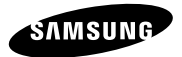

#### **GT-S6790N**

## Uživatelská příručka

www.samsung.com

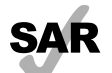

www.sar-tick.com

Tento výrobek splňuje platné národní limity SAR - 2,0 W/kg. Maximální hodnoty SAR naleznete v části Informace o certifikaci SAR (Specific Absorption Rate) tohoto návodu.

Když budete produkt přenášet nebo ho budete používat, zatímco ho budete mít umístěný na těle, udržujte vzdálenost 1,5 cm od těla, aby bylo dosaženo souladu s požadavky týkajícími se expozice vysokofrekvenčním vlnám.

Zařízení poskytuje vysoce kvalitní mobilní komunikaci a zábavu díky vysokým standardům a technologickým znalostem společnosti Samsung. Tato uživatelská příručka je speciálně navržena k podrobnému popisu funkcí a vlastností zařízení.

- Před použitím zařízení si přečtěte tuto příručku. Dozvíte se zde informace o bezpečném a správném používání zařízení.
- Popis je založen na výchozím nastavení zařízení.
- Obrázky a snímky se od vzhledu konkrétního produktu mohou lišit.
- Obsah se může od koncového produktu či softwaru poskytnutého operátorem či jiným poskytovatelem služeb lišit a může být měněn bez předchozího upozornění. Nejnovější verzi příručky naleznete na webové stránce společnosti Samsung, www.samsung.com.

- Obsah (obsah s vysokou kvalitou), který vyžaduje vysoký výkon CPU a paměti RAM, ovlivní celkový výkon zařízení. Aplikace související s obsahem nemusí v závislosti na technických údajích zařízení a prostředí, ve kterém se používají, správně pracovat.
- Dostupné funkce a doplňkové služby se mohou s ohledem na typ zařízení, použitý software nebo poskytovatele služeb lišit.
- Aplikace a jejich funkce se mohou lišit s ohledem na zemi, oblast a použitý hardware. Společnost Samsung neodpovídá za problémy s výkonem způsobené aplikacemi od jiných dodavatelů.
- Společnost Samsung neodpovídá za problémy spojené s výkonem nebo za nekompatibilitu způsobenou úpravou nastavení registru či změnou softwaru operačního systému. Pokus o přizpůsobení operačního systému může vést k chybné funkčnosti zařízení nebo aplikací.
- Software, zvukové zdroje, tapety, obrázky a další média dodávaná k tomuto zařízení mohou být na základě licence používána pouze v omezené míře. Stažení a používání těchto materiálů pro komerční či jiné účely představuje porušení zákonů o autorských .<br>právech. Za nezákonné používání médií jsou odpovědní výhradně uživatelé.
- Datové služby, jako například zasílání zpráv, nahrávání a stahování, automatická synchronizace nebo používání služeb určování polohy, mohou být dále zpoplatněny. Chcete-li se dalším poplatkům vyhnout, zvolte si vhodný datový tarif. Bližší informace získáte od svého poskytovatele služeb.
- Původní aplikace dodané spolu se zařízením mohou být aktualizovány a jejich podpora může být ukončena bez předchozího upozornění. Máte-li otázky týkající se některé aplikace dodané se zařízením, kontaktujte servisní středisko společnosti Samsung. V případě uživatelsky instalovaných aplikací kontaktujte poskytovatele služeb.

• Úpravy operačního systému zařízení nebo instalace softwaru z neoficiálních zdrojů mohou způsobit poruchy zařízení a poškození nebo ztrátu dat. Tyto činnosti představují porušení licenční smlouvy společnosti Samsung a mají za následek ztrátu záruky.

#### **Ikony v pokynech**

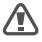

**Upozornění**: Situace, které by mohly způsobit zranění vás nebo jiných osob

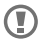

**Výstraha**: Situace, které by mohly způsobit poškození zařízení nebo jiného přístroje

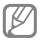

**Poznámka**: Poznámky, rady nebo dodatečné informace

## **Copyright**

Copyright © 2014 Samsung Electronics

Tento průvodce je chráněn mezinárodními zákony o autorských právech.

Žádná část této příručky nesmí být reprodukována, šířena, překládána nebo předávána žádnou formou nebo způsobem, elektronicky ani mechanicky, včetně fotokopií, natáčení ani žádnými jinými systémy pro ukládání, bez předchozího písemného svolení společnosti Samsung .<br>Electronics

## **Ochranné známky**

- SAMSUNG a logo SAMSUNG jsou registrované ochranné známky společnosti Samsung Electronics.
- Bluetooth® je registrovaná ochranná známka společnosti Bluetooth SIG, Inc. na celém světě.
- Wi-Fi®, Wi-Fi Protected Setup™, Wi-Fi Direct™, Wi-Fi CERTIFIED™ a logo Wi-Fi jsou registrované ochranné známky sdružení Wi-Fi Alliance.
- Všechny ostatní ochranné známky a autorská práva jsou majetkem příslušných vlastníků.

## **Obsah**

## **Úvodní informace**

- 12 Rozvržení zařízení
- 14 Tlačítka
- 16 Obsah balení
- 17 Vložení karty SIM nebo USIM a baterie
- 21 Nabíjení baterie
- 27 Vkládání paměťové karty
- 30 Zapínání a vypínání zařízení
- 32 Uchopení zařízení
- 32 Zamknutí a odemknutí zařízení
- 33 Nastavení hlasitosti
- 33 Přepnutí do tichého režimu

## **Základy**

- 34 Ikony indikátoru
- 36 Používání dotykového displeje
- 39 Ovládací pohyby
- 42 Oznámení
- 44 Domovská obrazovka
- 49 Používání aplikací
- 50 Obrazovka Aplikace
- 53 Zadávání textu
- 56 Připojování k síti Wi-Fi
- 57 Nastavení účtů
- 59 Přenos souborů
- 62 Zabezpečení zařízení
- 64 Upgrade zařízení

**Obsah**

#### **Komunikace**

- 67 Telefon
- 74 Kontakty
- 81 Zprávy
- 83 E-mail
- 86 Google Mail
- 89 Hangouty
- 89 Google+
- 90 Pokec
- 91 ChatON

#### **Web a sítě**

- 92 Chrome
- 94 Bluetooth
- 96 NFC
- 98 S Beam

#### **Média**

- 100 Hudební přehrávač
- 103 Fotoaparát
- 114 Galerie
- 118 Videopřehrávač
- 119 YouTube
- 121 FM rádio
- **Aplikace a**
- **obchody s médii**
- 123 Obchod Play
- 125 Samsung Apps
- 126 Knihy Play
- 126 Play Movies
- 127 Hudba Play
- 127 Hry Play

#### **Nástroje**

- 128 Poznámka
- 130 S plánovač
- 135 Dropbox
- 136 Cloud
- 137 Hodiny
- 141 Kalkulačka
- 141 Záznamník
- 144 Google
- 145 Hlasové vyhledávání

146 Moje soubory 148 Stažené

#### **Cestování a poloha** 149 Mapy

#### **Nastavení**

- 150 Otevření menu Nastavení
- 150 Wi-Fi
- 152 Bluetooth
- 153 Použití dat
- 154 Další nastavení
- 157 Režim blokování
- 157 Zvuk
- 159 Zobrazení
- 160 Úložiště
- 160 Úsporný režim
- 161 Baterie
- 161 Správce aplikací
- 161 Služby pro zjišť. polohy
- 162 Zamknout displej
- 163 Zabezpečení
- 167 Jazyk a zadávání
- 172 Cloud
- 172 Záloha a obnovení
- 173 Přidat účet
- 173 Pohyb
- 174 Datum a čas
- 175 Usnadnění
- 177 Vývojářské možnosti
- 180 O zařízení
- 180 Nastavení Google

**Řešení problémů**

**Bezpečnostní informace**

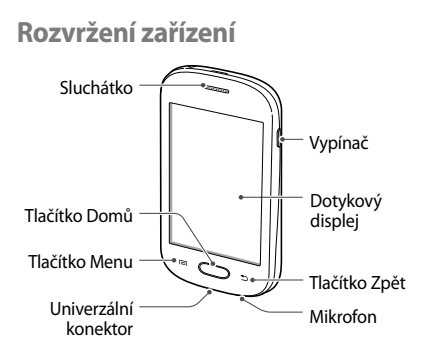

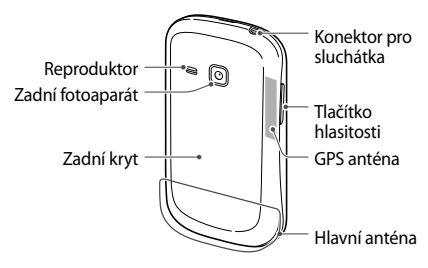

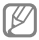

- Nezakrývejte oblast antény rukama nebo jinými objekty. Mohlo by dojít k problémům s připojením nebo zvýšenému vybíjení baterie.
- Nepoužívejte ochranné fólie na obrazovku. Mohlo by dojít k selhání snímačů.
- Nedovolte, aby se do kontaktu s dotykovým displejem dostala voda. Vlhké prostředí nebo styk s vodou může způsobit poruchu displeje.

## **Tlačítka**

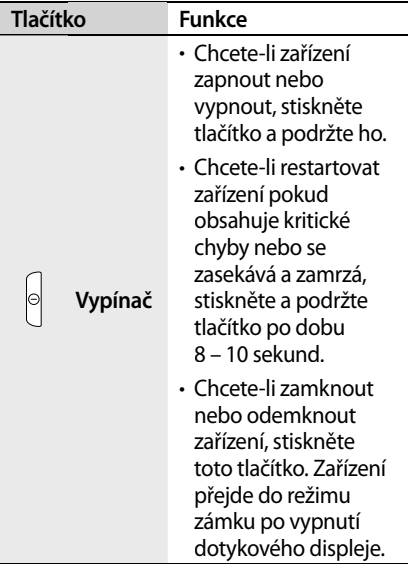

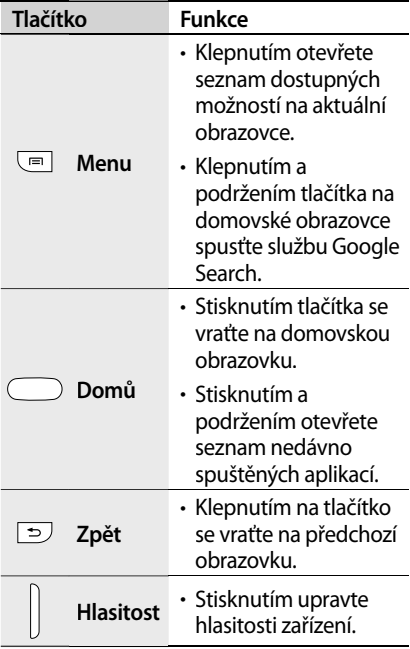

## **Obsah balení**

Zkontrolujte, zda se v balení nacházejí následující položky:

- Zařízení
- Baterie
- Uživatelská příručka

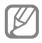

- Položky dodané se zařízením a dostupné příslušenství se mohou lišit podle oblasti a poskytovatele služeb.
- Dodané položky jsou určeny pouze pro toto zařízení a s jinými zařízeními nemusí být kompatibilní.
- Vzhled a specifikace se mohou bez předchozího upozornění změnit.
- Dodatečné příslušenství můžete zakoupit u místního prodejce výrobků Samsung. Před zakoupením se ujistěte, že jsou se zařízením kompatibilní.
- Jiná příslušenství nemusí být s vaším zařízením kompatibilní.

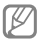

- Používejte pouze příslušenství schválené společností Samsung. Na závady způsobené používáním neschváleného příslušenství se nevztahuje záruční servis.
- Dostupnost veškerého příslušenství se může změnit a je závislá výhradně na společnostech, které je vyrábějí. Další informace o dostupném příslušenství naleznete na webu společnosti Samsung.

## **Vložení karty SIM nebo USIM a baterie**

Vložte kartu SIM nebo USIM dodanou poskytovatelem mobilních telefonních služeb a přiloženou baterii.

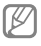

Se zařízením pracují pouze karty microSIM.

1 Sundejte zadní kryt.

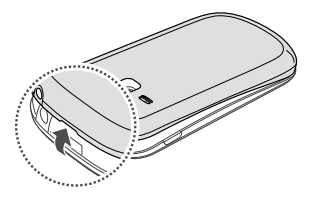

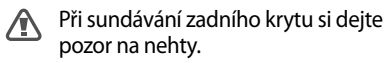

- Zadní kryt nadměrně neohýbejte Œ nebo s ním nekruťte. Mohlo by dojít k poškození krytu.
- 2 Vložte kartu SIM nebo USIM tak, aby zlaté kontakty směřovaly dolů.

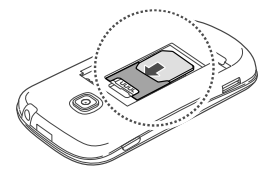

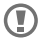

- Nevkládejte paměťovou kartu do slotu pro SIM kartu. Pokud dojde náhodou k zasunutí paměťové karty do slotu pro kartu SIM, vezměte zařízení do servisního centra společnosti Samsung a nechte paměťovou kartu vyjmout.
- Buďte opatrní, abyste neztratili SIM nebo USIM kartu a neumožnili jiným osobám, aby ji používaly. Společnost Samsung neodpovídá za žádné škody nebo potíže způsobené ztrátou nebo odcizením karet.
- 3 Vložte baterii.

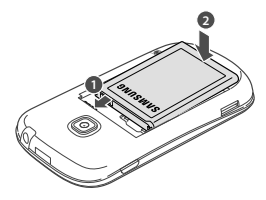

4 Vraťte zpět zadní kryt.

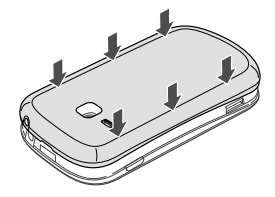

#### **Vyjmutí karty SIM nebo USIM a baterie**

- 1 Sundejte zadní kryt.
- 2 Vyjměte baterii.

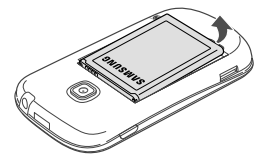

#### 3 Vytáhněte SIM nebo USIM kartu.

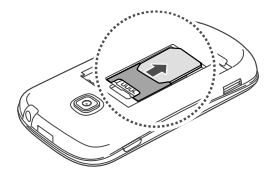

## **Nabíjení baterie**

Před prvním použitím baterii nabijte pomocí nabíječky. K nabíjení zařízení lze také používat počítač připojený k zařízení pomocí kabelu USB.

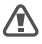

Používejte pouze nabíječky, baterie a kabely schválené společností Samsung. Neschválené nabíječky nebo kabely mohou způsobit explozi baterie nebo poškození zařízení.

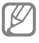

- Když je baterie téměř vybitá, zobrazí se ikona prázdné baterie.
- Pokud je baterie zcela vybitá, zařízení se nemůže zapnout okamžitě po připojení nabíječky. Před tím, než zařízení zapnete, nechte vybitou baterii několik minut nabíjet.
- Používáte-li více aplikací najednou, síťové aplikace nebo aplikace, které vyžadují připojení k jinému zařízení, dojde k rychlému vybití baterie. Chcete-li se vyhnout odpojení od sítě nebo ztrátě napájení během přenosu dat, vždy používejte tyto aplikace po plném nabití baterie.

#### **Nabíjení pomocí nabíječky**

Zapojte menší konec nabíječky do víceúčelového konektoru na zařízení a zapojte velký konec nabíječky do elektrické zásuvky.

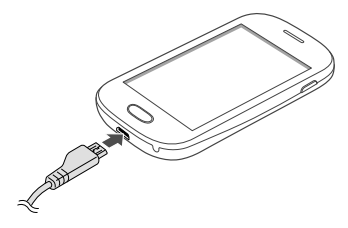

Nesprávné připojení nabíječky může způsobit vážné poškození zařízení. Na poškození způsobená nesprávným použitím se nevztahuje záruka.

- 
- Během nabíjení můžete zařízení používat, ale jeho plné nabití může trvat delší dobu.
- Pokud je napájení zařízení během nabíjení nestabilní, dotyková obrazovka nemusí fungovat. Pokud se tak stane, odpojte nabíječku ze zařízení.
- Během nabíjení může dojít k zahřátí zařízení. To je normální a nemělo by to mít žádný vliv na životnost ani výkon zařízení. Pokud se baterie zahřeje více, než je obvyklé, může nabíječka přestat nabíjet.
- Pokud se zařízení nenabíjí správně, vezměte zařízení a nabíječku do servisního střediska Samsung.

Po úplném nabití odpojte zařízení od nabíječky. Nejprve odpojte nabíječku od zařízení, a pak ji odpojte z elektrické zásuvky.

Nevyjímejte baterii před odpojením nabíječky. Mohlo by dojít k poškození zařízení.

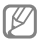

Pokud přístroj nepoužíváte, odpojte nabíječku, ušetříte tak energii. Nabíječka nemá vypínač, proto ji musíte odpojit od zásuvky, aby se přerušil přívod energie. Během nabíjení by nabíječka měla zůstat v blízkosti elektrické zásuvky a měla by být snadno dostupná.

#### **Kontrola stavu nabití baterie**

Pokud nabíjíte baterii vypnutého zařízení, zobrazí se aktuální stav nabíjení baterie pomocí následujících ikon:

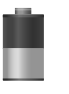

 $0.000$ 

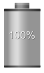

#### Nabíjení Plně nabito

#### **Snížení spotřeby baterie**

Zařízení nabízí možnosti, které pomáhají šetřit spotřebu baterie. Přizpůsobením těchto možností a deaktivací funkcí na pozadí můžete zařízení mezi jednotlivými nabíjeními používat delší dobu:

- Když zařízení nepoužíváte, přepněte je stisknutím vypínače do režimu spánku.
- Zbytečné aplikace zavřete pomocí správce úloh.
- Deaktivujte funkci Bluetooth.
- Deaktivujte funkci Wi-Fi.
- Deaktivujte automatickou synchronizaci aplikací.
- Snižte dobu podsvícení.
- Snižte jas displeje.

## **Vkládání paměťové karty**

Vaše zařízení přijímá paměťové karty s maximální kapacitou 32 GB. V závislosti na výrobci a typu paměťové karty nemusí být některé paměťové karty kompatibilní s vaším zařízením.

- Některé paměťové karty nemusí Œ být plně kompatibilní se zařízením. Používání nekompatibilní karty může způsobit poškození zařízení nebo paměťové karty a poškodit data .<br>uložená na kartě.
	- Dávejte pozor, abyste paměťovou kartu vložili správnou stranou vzhůru.

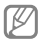

• Zařízení podporuje pouze paměťové karty se systémem souborů typu FAT. Pokud vložíte kartu naformátovanou s jiným systémem souborů, zařízení vás vyzve k přeformátování paměťové karty.

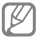

- Časté zapisování a mazání dat zkracuje životnost paměťových karet.
- Jakmile vložíte paměťovou kartu do zařízení, v interní paměti se ve složce **extSdCard** zobrazí adresář se soubory paměťové karty.
- 1 Sundejte zadní kryt.
- 2 Vložte paměťovou kartu tak, aby zlaté kontakty směřovaly dolů.

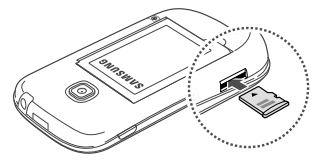

- 3 Zatlačte paměťovou kartu do slotu, dokud nezapadne na místo.
- 4 Vraťte zpět zadní kryt.

#### **Vyjmutí paměťové karty**

Abyste mohli paměťovou kartu bezpečně vyjmout, nejprve ji odpojte. Na domovské obrazovce klepněte na položku ⊞ → **Nastavení** → **Úložiště** → **Odpojit SD kartu**.

- 1 Sundejte zadní kryt.
- 2 Tlačte na paměťovou kartu, dokud se nepovysune ze zařízení, a pak ji vytáhněte.
- 3 Vraťte zpět zadní kryt.
- Nevysunujte paměťovou kartu, ∩ pokud zařízení přenáší nebo získává informace. Mohlo by dojít ke ztrátě či poškození dat nebo k poškození paměťové karty nebo zařízení. Společnost Samsung neodpovídá za škody způsobné nesprávným používáním poškozených paměťových karet včetně ztráty dat.

#### **Formátování paměťové karty**

Paměťová karta naformátovaná v počítači nemusí být se zařízením kompatibilní. Paměťovou kartu formátujte pouze v zařízení.

Na domovské obrazovce klepněte na položku **III → Nastavení → Úložiště** → **Formátovat SD kartu** → **Formátovat SD kartu** → **Odstranit vše**.

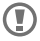

Před naformátováním paměťové karty si nezapomeňte zálohovat všechna důležitá data uložená v zařízení. Záruka výrobce se nevztahuje na ztrátu dat způsobenou činností uživatele.

## **Zapínání a vypínání zařízení**

Pokud zařízení zapínáte poprvé, nastavte je dle následujících zobrazených pokynů.

Stisknutím a podržením vypínače na několik sekund zařízení zapněte.

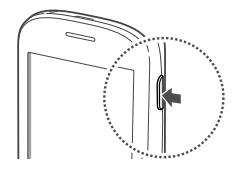

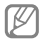

- Na místech, na kterých je zakázáno používání bezdrátových zařízení (například v letadle nebo v nemocnici), dodržujte veškerá upozornění a pokyny zaměstnanců.
- Stiskněte a podržte vypínač a klepněte na položku **Režim Letadlo** zakažte bezdrátové funkce.

Vypnutí zařízení provedete stisknutím a podržením vypínače a poté klepněte na položku **Vypnout**.

## **Uchopení zařízení**

Nezakrývejte oblast antény rukama nebo jinými objekty. Mohlo by dojít k problémům s připojením nebo zvýšenému vybíjení baterie.

#### **Zamknutí a odemknutí zařízení**

Pokud zařízení nepoužíváte, můžete nechtěným operacím zabránit jeho zamknutím. Stisknutím vypínače vypnete obrazovku a zařízení se přepne do režimu zámku. Zařízení se automaticky zamkne, pokud ho delší dobu nepoužíváte.

Chcete-li zařízení odemknout, stiskněte při vypnutém dotykovém displeji tlačítko vypínač nebo tlačítko Domů, klepněte kamkoliv na obrazovce a pak listujte prstem v libovolném směru.

## **Nastavení hlasitosti**

Stiskněte tlačítko Zvýšení nebo Snížení hlasitosti a upravte hlasitost vyzváněcího tónu nebo upravte hlasitost zvuku při přehrávání hudby nebo videa.

## **Přepnutí do tichého režimu**

Použijte jednu z následujících metod:

- Stiskněte a podržte tlačítko Snížení hlasitosti, dokud se zařízení nepřepne do tichého režimu.
- Stiskněte a podržte vypínač a pak klepněte na položku **Ztlumit** nebo **Vibrace**.
- Otevřete panel s oznámeními v horní části obrazovky a klepněte na položku **Zvuk** nebo **Vibrace**.

## **Základy**

## **Ikony indikátoru**

Ikony zobrazené v horní části obrazovky poskytují informace o stavu zařízení. Ikony uvedené v tabulce níže se vyskytují nejčastěji.

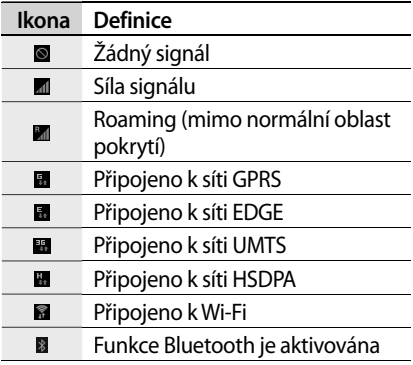

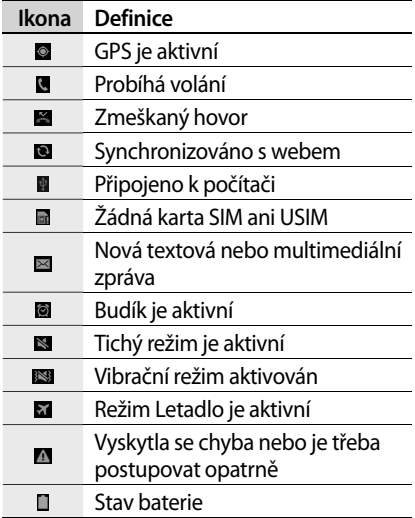

**Základy**

## **Používání dotykového displeje**

K ovládání dotykového displeje používejte pouze prsty.

- T
- Zabraňte styku dotykového displeje s jinými elektrickými zařízeními. Elektrostatické výboje mohou způsobit poruchu displeje.
	- Aby nedošlo k poškození dotykového displeje, neklepejte na něj ostrými předměty a netlačte příliš silně prsty.

Ponechání dotykového displeje v nečinnosti po delší dobu může vést ke stínovým obrazům (vypálení obrazu do obrazovky) nebo duchům. Pokud zařízení nepoužíváte, vypněte dotykový displej.
## **Gesta pomocí prstů**

## **Klepnutí**

Chcete-li otevřít aplikaci, vybrat položku menu, stisknout tlačítko na obrazovce nebo zadat znaky pomocí klávesnice na obrazovce, klepněte na položku prstem.

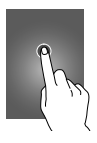

## **Přetažení**

Chcete-li přesunout ikonu, miniaturu nebo zobrazit náhled nového umístění, klepněte a podržte ji a přetáhněte ji do cílového umístění.

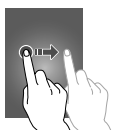

#### **Dvojité klepnutí**

Chcete-li přiblížit část webové stránky nebo obrázku, dvakrát na ni klepněte. Chcete-li se vrátit zpět, znovu dvakrát klepněte.

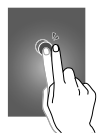

#### **Listování**

Chcete-li zobrazit další panel, listujte v domovské obrazovce nebo v obrazovce aplikace doleva nebo doprava. Chcete-li procházet webovou stránku nebo seznam, například kontakty, listujte nahoru nebo dolů.

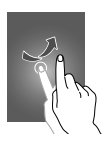

## **Zmáčknutí**

Chcete-li přiblížit část webové stránky, mapy nebo obrázku, roztáhněte od sebe dva prsty. Zmáčknutím položku oddalte.

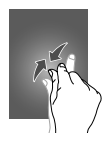

**Ovládací pohyby**

Jednoduché pohyby umožňují snadné ovládání zařízení.

Před použitím pohybů se ujistěte, že jste aktivovali funkci pohybu. Na domovské obrazovce klepněte na položku  $\equiv \rightarrow$ **Nastavení** → **Pohyb** a přetáhněte přepínač **Pohyb** doprava.

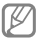

Nadměrné otřesy nebo nárazy zařízení mohou vést k nezamýšleným vstupům. Chcete-li zjistit, jak správně ovládat pohyby, klepněte na možnost → **Nastavení** → **Pohyb** → **Informace o pohybech**. (str. 173)

## **Otáčení obrazovky**

Mnoho aplikací umožňuje zobrazení buď v orientaci na výšku, nebo na šířku. Otáčení zařízení způsobí, že se displej automaticky upraví tak, aby vyhovoval nové orientaci obrazovky.

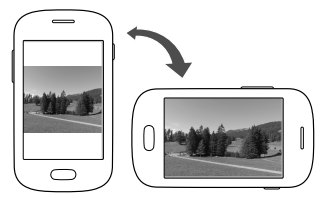

Aby se displei automaticky neotáčel, otevřete panel oznámení a zrušte výběr položky **Otočení displeje**.

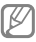

- Některé aplikace nedovolují otáčení displeje.
- Některé aplikace zobrazují odlišné obrazovky v závislosti na orientaci. Kalkulačka se změní po otočení do polohy na šířku na vědeckou kalkulačku.

## **Obrácení**

Chcete-li ztišit vyzvánění, pozastavit přehrávání médií nebo ztišit FM rádio, otočte zařízení.

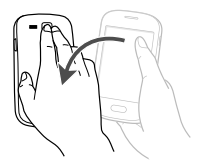

#### **Zatřesení**

#### Když přístrojem zatřesete, zahájíte hledání zařízení Bluetooth.

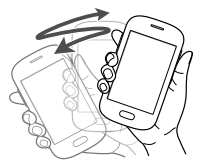

## **Oznámení**

Ikona oznámení se zobrazí na stavovém řádku v horní části obrazovky a oznamuje zmeškané hovory, nové zprávy, události v kalendáři, stav zařízení a další položky. Tažením směrem dolů od stavového řádku otevřete panel s oznámeními. Chcete-li zobrazit další upozornění, procházejte seznamem. Chcete-li panel s oznámeními zavřít, přetáhněte nahoru panel, který se nachází v dolní části obrazovky.

Prostřednictvím panelu oznámení můžete zobrazit aktuální stav zařízení a používat následující možnosti:

- **Wi-Fi**: Aktivace nebo deaktivace funkce Wi-Fi.
- **GPS**: Aktivace nebo deaktivace funkce GPS.
- **Zvuk**: Aktivace nebo deaktivace tichého režimu. V tichém režimu můžete nechat zařízení vibrovat nebo ztišit.
- **Otočení displeje**: Povolení nebo zakázání otáčení rozhraní při otočení zařízení.
- **Bluetooth**: Aktivace nebo deaktivace funkce Bluetooth.
- **Mobilní data**: Aktivace nebo deaktivace datového připojení.
- **Režim blok.**: Aktivace nebo deaktivace režimu blokování. V režimu blokování zařízení blokuje oznámení. Chcete-li určit, která oznámení budou blokována, klepněte na **Nastavení** → **Režim blokování**.

• **Synch.**: Aktivace nebo deaktivace automatické synchronizace aplikací.

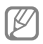

Dostupné možnosti se mohou lišit v závislosti na oblasti nebo poskytovateli služeb.

## **Domovská obrazovka**

Domovská obrazovka představuje počáteční bod přístupu ke všem funkcím zařízení. Zobrazuje ikony indikátoru, nástroje, zkratky aplikací a další položky.

Domovská obrazovka může obsahovat více panelů. Chcete-li zobrazit další panely, přejděte doleva nebo doprava.

## **Nové uspořádání položek**

## **Přidání ikony aplikace**

Na domovské obrazovce klepněte na položku a podržte ikonu aplikace a pak ji přetáhněte do náhledu panelu.

## **Přidávání položky**

Domovskou obrazovku můžete přizpůsobit přidáním nástrojů, složek nebo panelů.

Klepněte a podržte prázdnou oblast na domovské obrazovce a pak vyberte jednu z následujících kategorií:

- **Aplikace a nástroje**: Přidání nástrojů nebo aplikací na domovskou obrazovku.
- **Složka**: Vytvoření nové složky.
- **Stránka**: Přidejte na domovskou obrazovku nový panel.

## **Přesouvání položky**

Klepněte a podržte položku a přesuňte ji do jiného místa. Chcete-li ji přesunout na jiný panel, přetáhněte ji na stranu obrazovky.

## **Odebírání položky**

Klepněte a podržte položku a přesuňte ji do koše, který se zobrazí v horní části domovské obrazovky. Jakmile koš zčervená, položku uvolněte.

## **Nové uspořádání panelů**

## **Přidání nového panelu**

Klepněte na položku **III → Upravit stránku**  $\rightarrow$  .

## **Přesouvání panelu**

Klepněte na položku **= → Upravit stránku**, klepněte a podržte náhled panelu a pak ho přetáhněte do nového umístění.

## **Odebírání panelu**

Klepněte na položku **= → Upravit stránku**, klepněte a podržte náhled panelu a pak ho přetáhněte do koše v dolní části obrazovky.

## **Nastavení tapety**

Nastavení snímku nebo fotografie uložené v zařízení jako tapety domovské obrazovky.

Na domovské obrazovce klepněte na položku  $\equiv$  **→ Nastavit pozadí** → **Domovská obrazovka** a pak vyberte jednu z následujících možností:

- **Galerie**: Zobrazit fotografie zachycené fotoaparátem zařízení nebo obrázky stažené z Internetu.
- **Pozadí**: Viz obrázky tapet.
- **Živá pozadí**: Zobrazení animovaných obrázků.

Pak vyberte obrázek a klepněte na položku **Nastavit pozadí**. Nebo vyberte obrázek, změňte jeho velikost přetažením rámečku a pak klepněte na položku **Hot.**

## **Používání nástrojů**

Nástroje jsou malé aplikace poskytující praktické funkce a informace na domovské obrazovce. Chcete-li nástroje používat, přidejte je z panelu nástrojů na domovskou obrazovku.

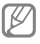

- Některé nástroje se připojují k webovým službám. Používání webových nástrojů může být dodatečně zpoplatněno.
- Dostupné nástroje se mohou lišit v závislosti na oblasti nebo poskytovateli služeb.

#### **Přidání nástrojů na domovskou obrazovku**

Na domovské obrazovce klepněte na položku <sub>III</sub> → **Nástroje**. Přejděte doleva nebo doprava na panel nástrojů a pak nástroj klepnutím a podržením přidejte do domovské obrazovky. Umístěte jej do požadovaného umístění, tažením za rámeček změňte v případě potřeby jeho velikost a klepnutím kamkoli na obrazovku uložte umístění nástroje.

## **Používání nástroje nastavení zkratek**

Na domovské obrazovce klepněte na položku <sub>III</sub> → **Nástroje** a pak klepněte a podržte položku **Zástupce Nastavení** a otevřete seznam možností nastavení. Vyberte možnost nastavení a přidejte ji na domovskou obrazovku jako zkratku.

## **Používání aplikací**

Zařízení může spouštět mnoho různých typů aplikací, v rozsahu od médií po internetové aplikace.

## **Spuštění aplikace**

Na domovské obrazovce nebo obrazovce aplikací otevřete aplikaci výběrem ikony.

#### **Spuštění ze seznamu nedávno spuštěných aplikací**

Stisknutím a podržením tlačítka Domů otevřete seznam nedávno spuštěných aplikací.

Vyberte ikonu aplikace, kterou chcete spustit.

## **Ukončení aplikace**

Nepoužívané aplikace ukončujte, ušetříte tak energii baterie a zachováte výkon zařízení.

Stiskněte a podržte tlačítko Domů, klepněte na položku  $\mathbb Z$  a pak klepněte na položku **Konec** vedle aplikace a zavřete ji. Všechny aktivní aplikace zavřete klepněte na položku **Uk. vše**. Případně stiskněte a podržte tlačítko Domů a pak klepněte na položku .

## **Obrazovka Aplikace**

Obrazovka Aplikace zobrazuje ikony všech aplikací, včetně nově nainstalovaných aplikací.

Na domovské obrazovce klepněte na položku a otevřete obrazovku Aplikace.

Chcete-li zobrazit další panely, přejděte doleva nebo doprava.

## **Nové uspořádání aplikací**

Klepněte na položku <del>□</del> → **Upravit**, klepněte a podržte aplikaci a pak ji přetáhněte do nového umístění. Chcete-li ji přesunout na jiný panel, přetáhněte ji na stranu obrazovky.

## **Organizace pomocí složek**

Pro usnadnění vložte související aplikace do společné složky.

Klepněte na položku = → **Upravit**, klepněte a podržte aplikaci a pak ji přetáhněte na možnost **Vytvořit složku**. Zadejte název složky a pak klepněte na položku **OK**. Přetažením vložte aplikace do nové složky a pak klepněte na položku **Ulož.** a uspořádání uložte.

## **Nové uspořádání panelů**

Zmáčkněte obrazovku, klepněte a podržte náhled panelu a pak ho přetáhněte do nového umístění.

## **Instalace aplikací**

Ke stahování a instalaci aplikací použijte obchod s aplikacemi, jako je například **Samsung Apps**.

### **Odinstalace aplikací**

Klepněte na položku **III → Odinstalovat** a pak vyberte aplikaci, kterou chcete odinstalovat.

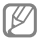

Výchozí aplikace, které byly součástí zařízení od zakoupení, nelze odinstalovat.

## **Sdílení aplikací**

Sdílení stažených aplikací s dalšími uživateli pomocí e-mailu, Bluetooth nebo jiných metod.

Klepněte na položku **III → Sdílet aplikace**, vyberte aplikace, klepněte na tlačítko **Hot.** a pak vyberte metodu sdílení. Další kroky se liší podle vybrané metody.

## **Zadávání textu**

K zadávání textu použijte klávesnici Samsung nebo funkci hlasového vstupu.

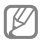

Zadávání textu není v některých jazycích podporováno. Chcete-li zadat text, musíte změnit jazyk zápisu na jeden z podporovaných jazyků.

## **Změna typu klávesnice**

Klepněte na libovolné pole pro zadávání textu, otevřete panel s oznámeními, klepněte na položku **Zvolte metodu zadávání** a pak vyberte typ klávesnice, který chcete použít.

## **Používání klávesnice Samsung**

## **Změna rozvržení klávesnice**

Klepněte na **图 → Typy klávesnice na výšku** a poté na **Klávesnice Qwerty** nebo **Klávesnice 3x4**.

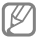

Na klávesnici 3x4 obsahuje klávesa tři nebo čtyři znaky. Chcete-li zadat znak, opakovaně mačkejte klávesu odpovídající příslušnému znaku.

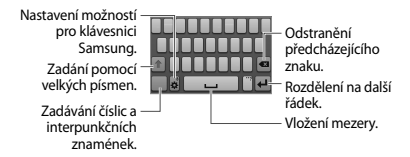

## **Zadání velkých písmen**

Před zadáním znaku klepněte na položku . Pro všechna velká písmena klepněte na klávesu dvakrát.

## **Změna jazyka klávesnic**

Přidejte jazyky klávesnice a pak posuňte tlačítko mezerníku doleva nebo doprava, čímž změníte jazyk klávesnice.

## **Hlasové zadávání textu**

Aktivujte funkci hlasového zadávání a pak hovořte do mikrofonu. Zařízení zobrazí, co mu nadiktujete.

Pokud zařízení slova správně nerozezná, klepněte na podtržený text a vyberte alternativní slovo nebo frázi z rozevíracího seznamu.

Chcete-li změnit jazyk nebo přidat jazyky pro hlasové rozpoznávání, klepněte na aktuální jazyk.

## **Kopírování a vkládání**

Klepněte a podržte prst nad textem, přetažením položky nebo vyberte více nebo méně textu a pak klepněte na položku , chcete-li text kopírovat, nebo položku  $\overline{y}$ , chcete-li text vyjmout. Vybraný text se zkopíruje do schránky.

Chcete-li ho vložit do pole zadávání textu, klepněte a podržte ho v bodě, kde by měl být vložen a pak klepněte na položku **Vložit**.

## **Připojování k síti Wi-Fi**

Chcete-li použít síť Internet nebo sdílet mediální soubory s jinými zařízeními, připojte zařízení k síti Wi-Fi. (str. 150)

## **Zapínání a vypínání sítě Wi-Fi**

Otevřete panel s oznámeními a pak klepněte na položku **Wi-Fi** síť zapněte nebo vypněte.

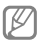

Nepoužíváte-li síť Wi-Fi, vypněte ji a šetřete energii baterie.

## **Připojování k sítím Wi-Fi**

Na obrazovce Aplikace klepněte na položku **Nastavení** → **Wi-Fi** a pak přetáhněte přepínač **Wi-Fi** doprava.

Vyberte síť ze seznamu nalezených sítí Wi-Fi, v případě potřeby zadejte heslo a pak klepněte na položku **Připojit**. Sítě, které vyžadují heslo, se zobrazí pomocí ikony zámku. Po připojení zařízení k síti Wi-Fi se zařízení automaticky připojí, kdykoliv bude síť dostupná.

## **Přidávání sítí Wi-Fi**

Pokud se požadovaná síť nezobrazí v seznamu sítí, klepněte na položku **Přidat síť Wi-Fi** v dolní části seznamu sítí. Zadejte název sítě do pole **SSID sítě**, vyberte typ zabezpečení, a pokud se nejedná o otevřenou síť, zadejte heslo a pak klepněte na tlačítko **Uložit**.

## **Zapomínání sítí Wi-Fi**

Jakoukoliv dříve použitou síť, včetně aktuální sítě, lze zapomenout, takže se k ní zařízení automaticky nepřipojí. Vyberte síť v seznamu sítí a pak klepněte na položku **Odstranit**.

## **Nastavení účtů**

Aplikace Google, jako například **Obchod Play**, vyžadují účet Google a aplikace **Samsung Apps** vyžadují účet Samsung. Chcete-li maximálně využívat možnosti zařízení, vytvořte si účty Google a Samsung.

## **Přidávání účtů**

Postupujte podle pokynů, které se zobrazí při otevření aplikace Google, bez přihlášení k nastavení účtu Google.

Chcete-li se přihlásit nebo zaregistrovat do účtu Google, klepněte na obrazovce Aplikace na položku **Nastavení** → **Přidat účet** → **Google**. Pak klepněte na položku **Nový** a zaregistrujte se nebo klepněte na položku **Existující** a nastavení účtu dokončete podle pokynů na obrazovce. V zařízení lze používat více než jeden účet Google.

Podobně nastavte i účet Samsung.

## **Odebírání účtů**

Na obrazovce Aplikace klepněte na položku **Nastavení**, vyberte název účtu pod položkou **Účty**, vyberte účet, který chcete odebrat a pak klepněte na položku **Odebrat účet**.

## **Přenos souborů**

Přesunujte zvuky, videa, obrázky nebo jiné typy souborů ze zařízení do počítače a naopak.

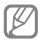

V některých aplikacích jsou podporovány následující formáty souborů. Některé formáty souborů nejsou podporovány v závislosti na verzi softwaru zařízení nebo operačního systému počítače.

- $\cdot$  Hudba: mp3, m4a, mp4, 3qp, 3qa, ogg, aac, amr, oga, hac, wav, mid, flac, a imy
- Obrázky: bmp, jpg, gif, png, a wbmp
- Video: 3gp, a mp4
- Dokument: txt, xml, eml, html, a csv

**Připojení pomocí aplikace Samsung Kies**

Samsung Kies je počítačová aplikace, která spravuje multimediální obsah a osobní údaje v zařízeních Samsung. Stáhněte si nejnovější aplikaci Samsung Kies z webu Samsung.

1 Připojte zařízení k počítači pomocí kabelu USB.

Aplikace Samsung Kies se v počítači spustí automaticky. Pokud se program Samsung Kies nespustí, dvakrát klepněte na ikonu Samsung Kies v počítači.

2 Přesunujte soubory mezi zařízením a počítačem.

Další informace naleznete v nápovědě aplikace Samsung Kies.

**Připojování pomocí aplikace Windows Media Player**

Ujistěte se, že je v počítači nainstalována aplikace Windows Media Player.

- 1 Připojte zařízení k počítači pomocí kabelu USB.
- 2 Otevřete aplikaci Windows Media Player a proveďte synchronizaci hudebních souborů.

## **Připojování jako mediální zařízení**

- 1 Připojte zařízení k počítači pomocí kabelu USB.
- 2 Otevřete panel s oznámeními a pak klepněte na položku **Připojeno jako multimediální zařízení** → **Mediální zařízení (MTP)**.

Pokud váš počítač nepodporuje protokol Media Transfer Protocol (MTP) nebo neobsahuje nainstalovaný žádný odpovídající ovladač, klepněte na položku **Fotoaparát (PTP)**.

#### 3 Přesunujte soubory mezi zařízením a počítačem.

## **Zabezpečení zařízení**

Zabraňte ostatním v používání nebo přístupu k osobním údajům a informacím uloženým v zařízení pomocí funkcí zabezpečení. Kdykoliv zařízení odemykáte, vyžaduje k odemknutí kód.

### **Nastavení vzorce**

#### Na obrazovce Aplikace klepněte na položku **Nastavení** → **Zamknout displej** → **Zámek displeje** → **Znak**.

Nakreslete vzor spojením čtyř nebo více teček a pak ho opětovným nakreslením ověřte. Nastavte záložní kód PIN odemknutí k odemknutí obrazovky v případě, že zapomenete vzor.

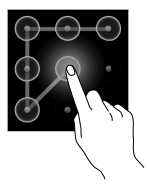

#### **Nastavení kódu PIN**

#### Na obrazovce Aplikace klepněte na položku **Nastavení** → **Zamknout displej** → **Zámek displeje** → **PIN**.

Zadejte alespoň čtvři čísla a pak heslo opětovným zadáním ověřte.

#### **Nastavení hesla**

Na obrazovce Aplikace klepněte na položku **Nastavení** → **Zamknout displej** → **Zámek displeje** → **Heslo**.

Zadejte alespoň čtyři znaky, včetně čísel a symbolů, a pak heslo opětovným zadáním ověřte.

## **Odemykání zařízení**

Zapněte obrazovku stisknutím vypínače nebo tlačítka Domů a zadejte kód pro odemknutí.

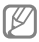

Pokud kód k odemknutí zapomenete, můžete zařízení nechat resetovat v servisním středisku Samsung.

## **Upgrade zařízení**

Zařízení lze upgradovat na nejnovější software.

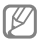

Dostupnost této funkce závisí na oblasti a poskytovateli služeb.

### **Upgrade pomocí aplikace Samsung Kies**

Spusťte aplikaci Samsung Kies a připojte zařízení k počítači. Aplikace Samsung Kies zařízení automaticky rozpozná a zobrazí případné dostupné aktualizace v dialogovém okně. Chcete-li spustit upgrade, klikněte na tlačítko Aktualizace v dialogovém okně. Viz nápověda aplikace Samsung Kies pro podrobnosti o postupu upgradu.

- ∩
- Nevypínejte počítač a neodpojujte kabel USB, pokud probíhá aktualizace zařízení.
- Během aktualizace zařízení nepřipojujte k počítači další mediální zařízení. Mohlo by to způsobit narušení procesu aktualizace.

**Upgrade pomocí bezdrátového připojení**

Zařízení lze přímo upgradovat na nejnovější software pomocí služby bezdrátového zasílání firmwaru (FOTA).

Na obrazovce Aplikace klepněte na položku **Nastavení** → **O zařízení** → **Aktualizace softwaru** → **Aktualizovat**.

# **Komunikace**

## **Telefon**

Tuto aplikaci použijte k uskutečnění nebo přijetí hovoru.

Na obrazovce Aplikace klepněte na položku **Telefon**.

## **Volání**

## **Volání**

Použijte jednu z následujících metod:

- **Klávesnice**: Zadejte číslo pomocí klávesnice a pak klepněte na položku u.
- **Protokoly**: Zahajte hovor z historie příchozích a odchozích hovorů a zpráv.
- **Oblíbené**: Zahajte hovor ze seznamu oblíbených kontaktů.
- **Kontakty**: Zahajte hovor ze seznamu kontaktů.

**Komunikace**

## **Rychlé vytáčení čísel**

Pro čísla zrychlené volby klepněte na odpovídající číslo a přidržte je.

## **Předvídání čísel**

Při zadávání čísel na klávesnici se zobrazí automatické předpovídání. Vyberte jednu z následujících možností a zahajte hovor.

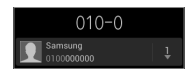

## **Hledání kontaktů**

Zadejte iméno, telefonní číslo nebo e-mailovou adresu a vyhledejte kontakt v seznamu kontaktů. Při zadávání znaků se zobrazí předpovídané kontakty. Vyberte jeden a zahajte hovor.

## **Mezinárodní hovor**

Klepněte a podržte **0** dokud se nezobrazí znaménko **+**. Zadejte kód země, kód oblasti a telefonní číslo a pak klepněte na položku ...

#### **Během hovoru**

K dispozici jsou následující akce:

- **Podržet**: Podržení hovoru. Podržený hovor obnovíte klepnutím na tlačítko **Uvolnit**.
- **Přidat hovor**: Vytočení druhého hovoru.
- **Klávesnice**: Otevření klávesnice.
- **Ukončit**: Ukončení aktuálního volání.
- **Reprod.**: Aktivuje hlasitý odposlech. Při použití hlasitého telefonu nepřikládejte zařízení k uchu.
- **Ztlumit**: Vypne mikrofon, aby vás druhá strana nemohla slyšet.
- **Sluchátka**: Přepne na sluchátka Bluetooth, pokud jsou k zařízení připojena.
- **Přepnout**: Přepíná mezi dvěma hovory.
- **Sloučit**: Pokud jsou spojeny dva hovory, vytvoří konferenční hovor. Pokud chcete přidat další osoby, opakujte postup. Tato funkce je dostupná, pouze pokud je aktivní služba konferenčního hovoru.

**Komunikace**

- **⊫ → Kontaktv**: Otevření seznamu kontaktů.
- **III → Zpráva**: Odesílání zprávy.
- **III → Poznámka**: Vytvoření poznámky.
- **I** $\Rightarrow$  **Přenos**: Propojí první stranu s druhou stranou. Odpojí vás od konverzace.
- → **Správa konferenčních hovorů**: Ponechá soukromou konverzaci s jednou stranou během konferenčního hovoru nebo odpojí jednu stranu z konferenčního hovoru.

#### **Přidávání kontaktů**

Chcete-li do seznamu kontaktů přidat telefonní číslo z klávesnice, zadejte číslo a klepněte na položku **Přidat do Kontaktů**.

## **Odesílání zprávy**

Klepnutím na položku  $\overline{\bowtie}$  odešlete zprávu na číslo na displeji.

## **Zobrazení záznamů hovorů**

Chcete-li zobrazit historii příchozích a odchozích hovorů, klepněte na položku **Protokoly**.

Chcete-li filtrovat protokol volání, klepněte na možnost **III → Zobrazit podle** a pak vyberte příslušnou možnost.

## **Číslo pevné volby**

Zařízení lze nastavit k omezování odchozích hovorů pouze na čísla se speciálním předčíslím. Tato předčíslí jsou uložena na kartě SIM nebo USIM.

Klepněte na položku **II** → **Nastavení hovorů** → **Další nastavení** → **Čísla pevné volby** → **Zapnout pevnou volbu** a pak zadejte kód PIN2 dodaný s kartou SIM nebo USIM. Klepněte na položku **Seznam čísel pevné volby** a přidejte čísla.

## **Blokování hovorů**

Zařízení lze nastavit k blokování určitých hovorů. Například lze zakázat mezinárodní hovory.

Klepněte na položku **I** → **Nastavení hovorů** → **Další nastavení** → **Blokování hovorů**, vyberte typ hovoru, vyberte možnost blokování hovoru a zadejte heslo.

**Přijímání hovorů**

## **Zvedání hovorů**

V případě příchozího hovoru přetáhněte mimo velký kruh.

Pokud je aktivní služba čekající hovor, lze provést další volání. Po přijetí druhého hovoru bude první hovor podržen.

## **Odmítnutí hovoru**

V případě příchozího hovoru přetáhněte mimo velký kruh.

Chcete-li při odmítnutí příchozího hovoru odeslat volajícímu zprávu, klepněte na možnost **Odmítnout hovor se zprávou**. Chcete-li vytvořit zprávu při odmítnutí hovoru, klepněte na položku  $\equiv$   $\rightarrow$ **Nastavení hovorů** → **Nastavit odmítnuté zprávy**.
#### **Automatické odmítání hovorů od nechtěných čísel**

Klepněte na položku **II** → **Nastavení hovorů** → **Odmítnutí hovoru**, přetáhněte přepínač **Režim automatického odmítnutí** doprava a pak klepněte na položku **Seznam automatického odmítnutí**. Klepněte na položku **Vytvořit**, zadejte číslo, přiřaďte kategorii a pak klepněte na položku **Uložit**.

#### **Zmeškané hovory**

Zmeškáte-li hovor, zobrazí se na stavovém řádku ikona **»**. Otevřete panel s oznámeními a zobrazte seznam zmeškaných hovorů.

## **Čekající hovor**

Čekající hovor představuje službu poskytovanou poskytovatelem služeb. Uživatel může tuto službu použít k pozastavení aktuálního hovoru a přepnutí na příchozí hovor.

Chcete-li tuto službu využít, klepněte na položku → **Nastavení hovorů** → **Další nastavení** → **Čekající hovor**.

**Komunikace**

#### **Přesměrování hovorů**

Zařízení lze nastavit k odesílání příchozích hovorů na vybrané číslo.

Klepněte na položku **I** → **Nastavení hovorů** → **Přesměrování hovorů** a pak vyberte typ hovoru a podmínku. Zadejte číslo a klepněte na položku **Povolit**.

## **Poslech hlasové zprávy**

Klepněte a podržte klávesu **1** na klávesnici a pak postupujte dle pokynů od poskytovatele služeb.

## **Kontakty**

Tuto aplikaci použijte ke správě kontaktů, včetně telefonních čísel, e-mailových adres a dalších položek.

Na obrazovce Aplikace klepněte na položku **Kontakty**.

**Správa kontaktů**

Klepněte na položku **Kontakty**.

#### **Vytvoření kontaktu**

Klepněte na položku  $\equiv$  a zadejte informace o kontaktu.

- **III**: Přidat obrázek.
- $\cdot$   $\blacksquare$  / $\blacksquare$ : Přidat nebo odstranit pole kontaktu.

#### **Úpravy kontaktu**

Zvolte kontakt, který chcete upravovat, potom klepněte na položku ...

#### **Odstranění kontaktu**

Klepněte na položku **= → Odstranit**.

#### **Nastavení čísla rychlé volby**

Klepnutím na položku **= → Nastavení rychlých voleb** vyberte číslo rychlé volby a pak vyberte kontakt. Chcete-li odebrat číslo rychlé volby, klepněte na něj a podržte ho a pak klepněte na položku **Odstranit**.

**Komunikace**

## **Hledání kontaktů**

#### Klepněte na položku **Kontakty**.

Použijte jednu z následujících metod hledání:

- Přejděte nahoru nebo dolů v seznamu kontaktů.
- Pro rychlé procházení použijte indexy na pravé straně seznamu kontaktů, podél nichž táhněte seznam prstem.
- Klepněte na pole hledání v horní části seznamu kontaktů a zadejte kritéria hledání.

Po výběru kontaktu proveďte jednu z následujících akcí:

- **:** Přidat do oblíbených kontaktů.
- **a** : Zahaite hlasový hovor.
- $\cdot \Join$ : Vytvořit zprávu.
- $\cdot \equiv$ : Napsat e-mail.

## **Zobrazení kontaktů**

## Klepněte na položku **Kontakty**.

Podle výchozího nastavení zobrazí telefon všechny uložené kontakty.

Klepněte na **= → Zobrazit kontakty** a vyberte místo, ve kterém jsou uloženy kontakty.

## **Přesouvání kontaktů**

Klepněte na položku **Kontakty**.

#### **Přesouvání kontaktů do služby Google**

Klepněte na položku **= → Spojit s Google**. Kontakty přesunuté do služby Google Contacts se zobrazí pomocí ikony **a** v seznamu kontaktů.

#### **Přesouvání kontaktů do služby Samsung**

Klepněte na položku **= → Spojit s účtem Samsung account**.

Kontakty přesunuté do služby Samsung Contacts se zobrazí pomocí ikony **a** v seznamu kontaktů.

**Komunikace**

#### **Import a export kontaktů**

Klepněte na položku **Kontakty**.

#### **Import kontaktů**

Klepněte na **III → Import/Export** → **Import z paměti USB**, **Import z SD karty**, nebo **Import ze SIM karty**.

#### **Export kontaktů**

Klepněte na **= → Import/Export → Export do paměti USB**, **Export na SD kartu**, nebo **Export na SIM kartu**.

#### **Sdílení kontaktů**

Klepněte na položku **= → Import/Export** → **Sdílet vizitku přes**, vyberte kontakty, klepněte na tlačítko **Hot.** a pak vyberte metodu sdílení.

## **Oblíbené kontakty**

#### Klepněte na položku **Oblíbené**.

Klepněte na položku i≡ a pak proveďte jednu z následujících akcí:

• **Hledat**: Hledání kontaktů.

- **Přidat do oblíbených položek**: Přidání kontaktů k oblíbeným.
- **Odebrat z oblíbených položek**: Odebrání kontaktů z oblíbených.
- **Tabulka** / **Seznam**: Zobrazení kontaktů v podobě tabulky nebo seznamu.

#### **Skupiny kontaktů**

Klepněte na položku **Skupiny**.

#### **Přidávání kontaktů do skupiny**

Vyberte skupinu a pak klepněte na položku . Vyberte kontakty, které chcete přidat, a pak klepněte na položku **Hot.**

#### **Správa skupin**

Klepněte na položku ⊟ a pak proveďte jednu z následujících akcí:

- **Vytvořit**: Vytvoří novou skupinu.
- **Hledat**: Hledání kontaktů.
- **Změnit pořadí**: Klepněte a podržte vedle názvu skupiny, přetáhněte ho nahoru nebo dolů do jiného umístění a pak klepněte na tlačítko **Hot.**

#### • **Odstranit skupiny**: Vyberte skupiny přidané uživatelem a klepněte na **Odstranit**. Výchozí skupiny nelze odstranit.

## **Odesílání zprávy nebo e-mailu členům skupiny**

Vyberte skupinu, klepněte na položku → **Odeslat zprávu** nebo **Odeslat e-mail**, vyberte členy a pak klepněte na tlačítko **Hot.**

#### **Vizitka**

Klepněte na položku **Kontakty**.

Vytvoří vizitku a odešle ji ostatním.

Klepněte na položku **Nastavit profil**, zadejte podrobnosti, například telefonní číslo, e-mailovou adresu a poštovní adresu a pak klepněte na položku **Uložit**. Dojde-li k uložení informací uživatele během nastavení zařízení, vyberte vizitku v **JÁ** a pak ji upravte Klepněte na položku ...

Klepněte na položku **III → Sdílet vizitku přes** a pak vyberte metodu sdílení.

# **Zprávy**

Tuto aplikaci použijte k odeslání textových zpráv (SMS) nebo multimediálních zpráv (MMS).

Na obrazovce Aplikace klepněte na položku **Zprávy**.

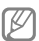

Pokud se nacházíte mimo svoji domovskou síť, odesílání nebo přijímání zpráv může být dodatečně zpoplatněno. Bližší informace získáte od svého poskytovatele služeb.

## **Odesílání zpráv**

Klepněte na položku <sub>(2</sub>) přidejte příjemce, zadejte zprávu a pak klepněte na položku

Chcete-li přidat příjemce, použijte následující metody:

- Zadejte telefonní číslo.
- Klepněte na položku **n**, vyberte kontakty a pak klepněte na položku **Hot.**

**Komunikace**

Pomocí následující metody vytvořte multimediální zprávu:

- $\cdot$  Klepněte na položku  $\varnothing$  a připojte obrázky, videa, kontakty, poznámky, události a další položky.
- Chcete-li vložit předmět, klepněte na položku **III → Přidat předmět**.

## **Odesílání naplánovaných zpráv**

Během psaní zprávy klepněte na  $\equiv$  → **Plánovaná zpráva**. Nastavte datum a čas, potom klepněte na položku **OK**. Zařízení odešle zprávu v určený čas a datum.

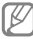

- Pokud je zařízení ve stanovenou dobu vypnuté, pokud není připojeno k síti, nebo pokud je síť nestabilní, zpráva nebude odeslána.
	- Tato funkce je založena na času a datu nastaveném v zařízení. Čas a datum nemusí být správný, pokud se pohybujete mezi časovými pásmy a síť neaktualizuje informace.

## **Zobrazení příchozích zpráv**

Příchozí zprávy jsou seskupeny do vláken podle kontaktu.

Chcete-li zobrazit zprávu od dané osoby, vyberte její kontakt.

## **E-mail**

Tuto aplikaci použijte k odeslání nebo zobrazení e-mailových zpráv.

Na obrazovce Aplikace klepněte na položku **E-mail**.

#### **Nastavení e-mailových účtů**

Nastavení e-mailového účtu při prvním otevírání položky **E-mail**.

Zadeite e-mailovou adresu a heslo. V případě soukromého e-mailového účtu, jako je například Google Mail, klepněte na položku **Další**, v případě firemního e-mailového účtu klepněte na položku **Ruční nast.** Po výběru dokončete nastavení dle pokynů na obrazovce.

**Komunikace**

Chcete-li nastavit jiný e-mailový účet, klepněte na položku **= → Nastavení → ..** 

## **Odesílání zpráv**

Klepněte na e-mailový účet, který chcete použít, a pak klepněte na ikonu p v horní části obrazovky. Zadejte příjemce, předmět a zprávu a pak klepněte na položku .

Chcete-li přidat příjemce ze seznamu kontaktů, klepněte na položku EL

#### Chcete-li přidat více příjemců, klepněte na položku **= → Přidat příjemce Kopie/ Skrytá**.

Klepněte na položku **za připojte obrázky**, videa, kontakty, poznámky, události a další položky.

Klepněte na položku v vložte do zprávy obrázky, události, kontakty, informace o poloze nebo jiné údaje.

## **Odesílání naplánovaných zpráv**

Během psaní zprávy klepněte na  $\equiv$  → **Plánované odesílání**. Zaškrtněte políčko **Plánované odesílání**, nastavte čas a datum a pak klepněte na položku **Hotovo**. Zařízení odešle zprávu v určený čas a datum.

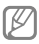

- Pokud je zařízení ve stanovenou dobu vypnuté, pokud není připojeno k síti, nebo pokud je síť nestabilní, zpráva nebude odeslána.
- Tato funkce je založena na času a datu nastaveném v zařízení. Čas a datum nemusí být správný, pokud se pohybujete mezi časovými pásmy a síť neaktualizuje informace.

# **Čtení zpráv**

Vyberte e-mailový účet, který chcete použít a načtěte nové zprávy. Chcete-li manuálně načíst nové zprávy, klepněte na položku .

**Komunikace**

#### Chcete-li si zprávu přečíst, klepněte na ni.

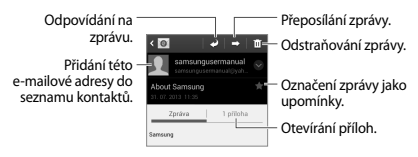

Klepnutím na kartu příloha otevřete přílohy a pak ji uložte klepnutím na ikonu u vedle přílohy.

## **Google Mail**

Tuto aplikaci použijte k rychlému a přímému přístupu do služby Google Mail.

Na obrazovce Aplikace klepněte na položku **Google Mail**.

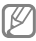

- Dostupnost této aplikace závisí na oblasti a poskytovateli služeb.
- Tato aplikace může být označena odlišně v závislosti na oblasti nebo poskytovateli služeb.

## **Odesílání zpráv**

V libovolné poštovní schránce klepněte na položku , zadejte příjemce, předmět a zprávu a pak klepněte na položku ».

Chcete-li připojit obrázky, klepněte na položku **= → Připojit obrázek**.

Chcete-li připojit videa, klepněte na položku → **Připojit video**.

Chcete-li přidat více příjemců, klepněte na položku **IIIIIIIIIIIIIIIIIIIIIII** kopii. **Přidat kopii**.

Chcete-li zprávu uložit pro pozdější doručení, klepněte na položku **III → Uložit koncept**.

Chcete-li začít znovu, klepněte na položku → **Zahodit**.

Chcete-li změnit nastavení aplikace Google Mail, klepněte na položku **□ → Nastavení**.

Chcete-li napsat své názory na vývoj aplikace, klepněte na položku **= → Zaslat zpětnou vazbu**.

Chcete-li otevřít informace nápovědy aplikace Google Mail, klepněte na položku → **Nápověda**.

**Komunikace**

# **Čtení zpráv**

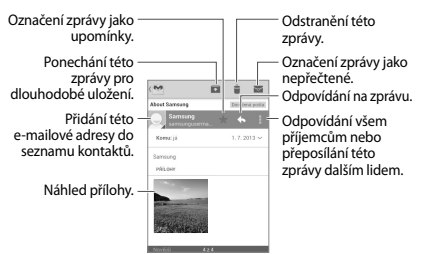

## **Označení**

Aplikace Google Mail nepoužívá skutečné složky, ale používá místo toho označení. Po spuštění aplikace Google Mail se zobrazí zprávy označené jako Doručená pošta.

Chcete-li zobrazit zprávy v ostatních označeních, klepněte na položku  $\equiv \rightarrow$ **VŠECHNY ŠTÍTKY**.

Chcete-li přidat označení do zprávy, vyberte zprávu, klepněte na ikonu <del>□</del> → **Změnit štítky** a pak vyberte označení, které chcete přiřadit.

## **Hangouty**

Tuto aplikaci použijte k chatování s ostatními.

Na obrazovce Aplikace klepněte na položku **Hangouty**.

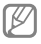

Dostupnost této aplikace závisí na oblasti a poskytovateli služeb.

Chcete-li začít chatovat, vyberte přítele ze seznamu přátel nebo zadejte údaje pro vyhledávání přítele ve výsledcích.

## **Google+**

Tuto aplikaci použijte, chcete-li s jinými lidmi zůstat v kontaktu prostřednictvím služby sociální sítě Google.

Na obrazovce Aplikace klepněte na položku **Google+**.

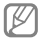

Dostupnost této aplikace závisí na oblasti a poskytovateli služeb.

Klepněte na položku **Vše** pro změnu kategorie, potom prohlížejte příspěvky z vašich kruhů rolováním nahoru nebo dolů.

Chcete-li použít další funkce sociální sítě, klepněte na položku **a**.

# **Pokec**

Tuto aplikaci použijte k chatování s ostatními pomocí služby okamžitého zasílání zpráv Google+.

Na obrazovce Aplikace klepněte na položku **Pokec**.

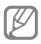

Dostupnost této aplikace závisí na oblasti a poskytovateli služeb.

Vyberte přítele ze seznamu přátel, zadejte zprávu do pole v dolní části obrazovky a pak klepněte na položku >.

# **ChatON**

Tuto aplikaci použijte k chatování pomocí libovolného zařízení. Chcete-li tuto aplikaci použít, je nutné se přihlásit k vašemu účtu Samsung.

Na obrazovce Aplikace klepněte na položku **ChatON**.

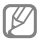

Dostupnost této aplikace závisí na oblasti a poskytovateli služeb.

Zadáním telefonních čísel nebo e-mailových adres účtů Samsung nebo výběrem kamarádů ze seznamu návrhů vytvořte seznam kamarádů. Alternativně klepněte na položku **Synchronizace kontaktů** a proveďte manuální synchronizaci kontaktů ze zařízení.

Klepněte na **Chaty** → **Zahájit chat** a po výběru kamaráda začněte chatovat.

# **Web a sítě**

# **Chrome**

Použijte tuto aplikaci k vyhledávání informací a procházení webových stránek.

Na obrazovce Aplikace klepněte na položku **Chrome**.

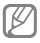

Dostupnost této aplikace závisí na oblasti a poskytovateli služeb.

## **Zobrazení webových stránek**

Klepněte na pole adresy a pak zadejte webovou adresu nebo kritéria vyhledávání.

## **Otevření nové stránky**

Klepněte na položku **□ → Nová karta**.

Chcete-li přejít na jinou webovou stránku, klepněte na ikonu **a** a pak vyberte příslušnou webovou stránku.

## **Záložky**

Chcete-li vytvořit záložku aktuální webové stránky, klepněte na  $\equiv$  →  $\frac{1}{32}$ , zadejte podrobnosti, například název a webovou adresu, a poté klepněte na **Uložit**.

Chcete-li otevřít webovou stránku v záložkách, klepněte na ikonu <del>□</del> → **Záložky** a pak jednu vyberte.

**Vyhledávání na webu pomocí hlasu** Klepněte na položku  $*$  a pak vyslovte klíčové slovo.

#### **Synchronizace s dalšími zařízeními**

Jste-li přihlášení ke stejnému účtu Google, otevře synchronizace karty a záložky, které můžete použít pomocí aplikace Chrome na jiném zařízení.

Chcete-li zobrazit otevřené karty v jiných zařízeních, klepněte na **= → Jiná zařízení**. Vyberte webovou stránku k otevření.

**Web a sítě**

## **Bluetooth**

Aplikace Bluetooth vytváří přímé bezdrátové připojení mezi dvěma zařízeními na krátké vzdálenosti. K výměně dat nebo mediálních souborů s dalšími zařízeními použijte rozhraní Bluetooth.

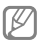

- Společnost Samsung nenese odpovědnost za případnou ztrátu, zachycení nebo zneužití dat odeslaných nebo přijatých pomocí funkce Bluetooth.
- Vždy se přesvědčte, že zařízení, se kterými sdílíte a vyměňujete data, jsou důvěryhodná a řádně zabezpečená. Pokud se mezi zařízeními nacházejí překážky, může být provozní dosah snížen.
- Některá zařízení, obzvláště ta, která nejsou testována nebo schválena společností Bluetooth SIG, nemusejí být se zařízením kompatibilní.

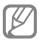

• Nepoužívejte Bluetooth k nezákonným účelům (například pirátské kopie souborů nebo ilegální odposlouchávání hovorů pro komerční účely).

Společnost Samsung není odpovědná za případné následky ilegálního zneužití funkce Bluetooth.

Chcete-li aktivovat funkci Bluetooth, na obrazovce Aplikace klepněte na položku **Nastavení** → **Bluetooth** a pak přetáhněte přepínač **Bluetooth** doprava.

**Párování s jinými zařízeními Bluetooth**

Na obrazovce Aplikace klepněte na položku **Nastavení** → **Bluetooth** → **Hledat** a projděte si seznam nalezených zařízení. Vyberte zařízení, se kterým chcete provést párování, a pak přijměte automaticky vytvořený přístupový klíč na obě zařízení.

**Web a sítě**

## **Odesílání a příjem dat**

Mnoho aplikací podporuje přenos dat pomocí funkce Bluetooth. Příkladem je aplikace **Galerie**. Otevřete aplikaci **Galerie**, vyberte obrázek, klepněte na položku → **Bluetooth** a pak vyberte jedno ze spárovaných zařízení s funkcí Bluetooth. Po provedení přijměte žádost o ověření Bluetooth na dalším zařízení a obrázek přijměte. Přenesený soubor bude uložen do složky **Bluetooth**. Pokud obdržíte kontakt, bude automaticky přidán do seznamu kontaktů.

## **NFC**

Vaše zařízení umožňuje čtení značek NFC (Near Field Communication), které obsahují informace o produktech.

Zadní kryt obsahuje integrovanou ◑ anténu NFC. Se zadním krytem zacházejte opatrně, abyste nepoškodili anténu NFC.

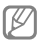

Pokud dojde k uzamknutí obrazovky, vaše zařízení nebude načítat značky NFC nebo přijímat data.

Chcete-li aktivovat funkci NFC, klepněte na obrazovce Aplikace na položku **Nastavení** → **Další nastavení** → **NFC**. Přetáhněte přepínač **NFC** doprava.

## **Čtení informací ze značky NFC**

Chcete-li číst informace ze značky NFC, přibližte oblast antény NFC na zadní straně zařízení ke značce NFC. Zobrazí se informace ze značky.

**Web a sítě**

## **Odesílání dat pomocí služby Android Beam**

Funkci Android Beam použijte k odesílání dat, například webových stránek a kontaktů, do zařízení s aktivní funkcí NFC.

Na obrazovce Aplikace klepněte na položku **Nastavení** → **Další nastavení** → **NFC**. Přetáhněte přepínač **Android Beam** doprava.

Vyberte položku, dotkněte se zadní stranou zařízení zadní strany druhého zařízení a pak klepněte na obrazovku zařízení.

## **S Beam**

Tuto funkci použijte k odesílání dat, například videí, hudby a dokumentů.

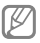

Pomocí služby S Beam neodesílejte autorsky chráněné údaje. Mohlo by dojít k porušení autorských zákonů. Společnost Samsung není zodpovědná za jakékoliv závazky, způsobené nelegálním používáním autorských údajů.

Na obrazovce Aplikace klepněte na položku **Nastavení** → **Další nastavení** → **S Beam**. Přetáhněte přepínač **S Beam** doprava.

Vyberte soubor, dotkněte se zadní stranou zařízení zadní strany druhého zařízení a pak klepněte na obrazovku zařízení.

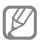

Pokud se obě zařízení pokusí odeslat data zároveň, může dojít k selhání přenosu.

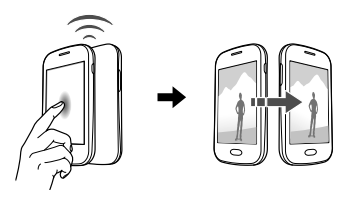

# **Hudební přehrávač**

Tuto aplikaci použijte k poslechu hudby.

Na obrazovce Aplikace klepněte na položku **Hudební přehrávač**.

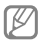

- Některé formáty souborů nejsou podporovány v závislosti na nainstalované verzi softwaru zařízení.
- Některé soubory se nemusí v závislosti na použité metodě kódování přehrát správně.

**Přehrávání hudby**

Vyberte hudební kategorii a pak vyberte skladbu, kterou chcete přehrát.

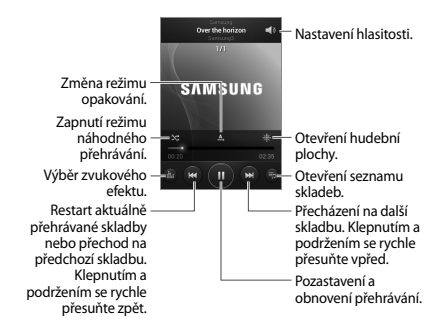

Chcete-li poslouchat skladby se stejnou úrovní hlasitosti, klepněte na položku  $\equiv \rightarrow$ **Nastavení** → **Chytrá hlasitost**.

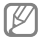

Pokud je aktivní funkce **Chytrá hlasitost**, může být hlasitost vyšší, než hlasitost samotného zařízení. Dávejte pozor, abyste se dlouhodobě nevystavovali hlasitým zvukům a nedošlo tak k poškození vašeho sluchu.

#### **Nastavení skladby jako vyzvánění nebo tón upozornění**

Chcete-li použít aktuálně přehrávanou skladbu jako vyzvánění nebo tón upozornění, klepněte na položku → **Nastavit jako** a vyberte příslušnou možnost.

## **Vytváření seznamů skladeb**

Vytvořte si vlastní výběr skladeb.

Klepněte na položku **Seznamy skladeb** a pak klepněte na položku **III** → **Vytvořit seznam skladeb**. Zadejte název a klepněte na položku **OK**. Klepněte na položku **Přidat hudbu**, vyberte skladby, které chcete přidat a pak klepněte na položku **Hot.**

Chcete-li aktuálně přehrávanou skladbu přidat do seznamu skladeb, klepněte na položku **I → Přidat do sezn. skl.** 

## **Přehrávání hudby podle nálady**

Přehrávejte hudbu ve skupinách podle nálady. V zařízení se automaticky vytvoří seznam skladeb. Po přidání nové skladby klepněte na položku **Hudební ráj** →  $\equiv$  → **Aktualizace knihovny**.

Klepněte na položku **Hudební ráj** a vyberte buňku nálady. Nebo vyberte více buněk přetažením vašeho prstu.

# **Fotoaparát**

Tuto aplikaci použijte k vytváření fotografií nebo videí.

**Galerie** použijte k zobrazení fotografií a videí nasnímaných fotoaparátem zařízení. (str. 114)

Na obrazovce Aplikace klepněte na položku **Fotoaparát**.

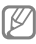

- Fotoaparát se při nečinnosti automaticky vypne.
- Ujistěte se, že je objektiv čistý. V opačném případě nemusí zařízení v některých režimech vyžadujících vyšší rozlišení správně pracovat.

## **Etiketa fotoaparátu**

- Nefoťte nebo nefilmujte ostatní osoby bez jejich svolení.
- Nefoťte nebo nefilmujte v místech, kde je to zakázáno zákonem.
- Nefoťte nebo nefilmujte v místech, kde byste mohli porušit soukromí ostatních osob.

## **Pořizování fotografií**

## **Pořízení fotografie**

Chcete-li pořídit fotografii, klepněte na položku **.** 

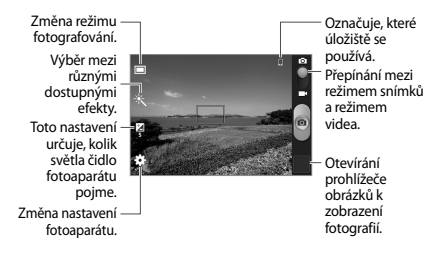

## **Režim Krajina**

Předdefinovaná nastavení usnadňují snímání jednorázových fotografií.

Klepněte na položku **⊠ → Režim Krajina**.

- **Na šířku**: Pomocí tohoto režimu můžete pořizovat fotografie modré oblohy a krajiny s bohatšími barvami.
- **Sport**: Toto nastavení použijte pro rychle se pohybující předměty.
- **Párty/Uvnitř**: Toto nastavení použijte pro dobře osvětlené interiérové scény.
- **Pláž/sníh**: Toto nastavení použijte pro dobře osvětlené nebo slunečné venkovní scény.

- **Západ slunce**: Toto nastavení použijte pro bohatší barvy a ostřejší kontrasty.
- **Úsvit**: Toto nastavení použijte pro velmi jemné barvy.
- **Barva podzimu**: Toto nastavení použijte pro scénu s dočervena zbarveným pozadím.
- **Světlo svíčky**: Toto nastavení použijte pro snímky jasného světla proti tmavému pozadí.
- **Ohňostroj**: Toto nastavení použijte pro scény s vysokým kontrastem.
- **Zadní světlo**: Toto nastavení použijte pro objekty, za nimiž je jasné světlo.
- **Noc**: Toto nastavení slouží k pořizování snímků při zhoršených světelných podmínkách.

## **Režim fotografování**

K dispozici je několik fotografických efektů. Klepněte na položku **□ → Režim fotografování**.

- **Jeden snímek**: Pořízení jedné fotografie.
- **Panoráma**: Vytvoří fotografii složenou z mnoha fotografií spojených dohromady. Chcete-li získat nejlepší snímek, využijte rady níže.
	- Posuňte fotoaparát pomalu jedním směrem.
	- Držte hledáček fotoaparátu uvnitř naváděcího rámečku.
	- Vyhněte se fotografování předmětů před nerozpoznatelnými pozadími, například prázdnou oblohou nebo rovnými zdmi.
- **Sdílet snímek**: Odešle fotografii přímo do jiného zařízení pomocí funkce Wi-Fi Direct.
- **Úsměv**: Pořízení snímku usmívající se osoby.

#### **Panoramatické fotografie**

Panoramatická fotografie představuje širokoúhlou fotografii obsahující více snímků.

#### Klepněte na položku **E**J → **Režim fotografování** → **Panoráma**.

Klepněte na položku **repla posuňte** fotoaparát jedním směrem. Když se modrý rámeček zarovná s hledáčkem, tak fotoaparát automaticky vytvoří další snímek panoramatické sekvence. Chcete-li snímání zastavit, klepněte na položku ...

## **Záznam videí**

#### **Záznam videa**

Posuňte přepínač statického videa na ikonu videa a pak klepnutím na ikonu proveďte záznam videa. Chcete-li nahrávání zastavit, klepněte na položku .
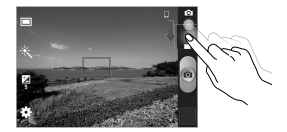

## **Režim nahrávání**

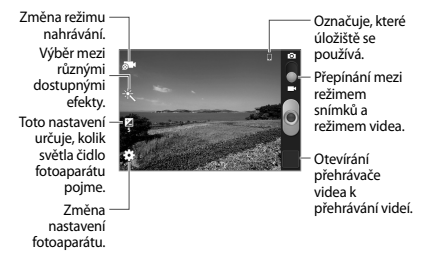

Chcete-li změnit režim nahrávání, klepněte na položku **...** 

- **Normální**: Tento režim použijte pro normální kvalitu.
- **Omezení MMS**: Tento režim použijte ke snížení kvality pro odeslání pomocí zprávy.

# **Přibližování a oddalování**

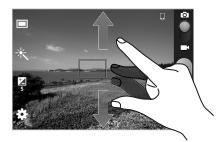

Použijte jednu z následujících metod:

- Pomocí tlačítka hlasitosti přibližte nebo oddalte náhled.
- Na obrazovce roztažením dvou prstů od sebe zobrazení přibližte a přitažením oddalte.

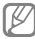

- Efekt přiblížení/oddálení je k dispozici při použití funkce přiblížení během snímání videa.
- Přibližování a oddalování pomocí prstů není v režimu videa k dispozici.

## **Konfigurace nastavení fotoaparátu**

Chcete-li konfigurovat nastavení fotoaparátu, klepněte na položku **E3**. Ne všechny následující možnosti jsou dostupné, jak v režimech statického fotoaparátu, tak i videokamery. Dostupné možnosti se mohou lišit v závislosti na použitém režimu.

- **Upravit zástupce**: Přeorganizuje zkratky na často používané možnosti.
- **Značka GPS**: Připojí k fotografii značku polohy GPS.

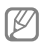

- Chcete-li zlepšit příjem GPS signálů, snažte se nefotografovat na místech, kde může být signál stíněn, například mezi budovami, v nízko položených oblastech či za špatného počasí.
- Vaše umístění může být vidět na fotografiích, když je nahrajete na internet. Chcete-li tomu zabránit, deaktivujte nastavení značky GPS.
- **Režim fotografování**: Změna režimu fotografování.

- **Režim nahrávání**: Změna režimu nahrávání.
- **Efekty**: Výběr mezi různými dostupnými efekty.
- **Režim Krajina**: Změní režim scény.
- **Jas**: Změna jasu.
- **Časovač**: Tuto funkci použijte pro vytvoření časově zpožděných snímků.
- **Rozlišení**: Vybere rozlišení. Pro vyšší kvalitu použijte vyšší rozlišení. Nicméně vyšší rozlišení zabere více paměti.
- **Vyvážení bílé**: Vybere vhodné vyvážení bílé barvy, aby měly obrázky realistický rozsah barev. Nastavení je určeno pro konkrétní stavy osvětlení. Tato nastavení jsou podobná rozsahu teplot pro expozici vyvážení bílé barvy v profesionálních fotoaparátech.
- **Měření**: Vyberte metodu měření. Hodnota určuje výpočet hodnot osvětlení. **Ve středu** měří osvětlení pozadí uprostřed scény. **Bod** měří hodnotu světla v určité poloze. **Matice** průměruje celou scénu.
- **Vodící linky**: Zobrazí pokyny hledáčku a pomůže s kompozicí při výběru předmětů.
- **Kvalita obrázku**: Nastavení úrovně kvality fotografií. Obrázky s vyšší kvalitou vyžadují více úložného prostoru.
- **Kvalita videa**: Nastaví úroveň kvality videí.
- **Úložiště**: Vybere umístění úložiště v paměti.
- **Vynulovat**: Obnovení nastavení fotoaparátu.

# **Zkratky**

Přeorganizuje zkratky pro snadný přístup k různým možnostem fotoaparátu.

Klepněte na položku **= → Upravit** 

#### **zástupce**.

Klepněte na volbu, přidržte ji a přetáhněte ji do mezery v levé části obrazovky. V rámci seznamu lze klepnutím a přetažením posouvat další ikony.

# **Galerie**

Tuto aplikaci použijte k zobrazení obrázků a videa.

Na obrazovce Aplikace klepněte na položku **Galerie**.

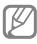

- Některé formáty souborů nejsou podporovány v závislosti na nainstalované verzi softwaru zařízení.
- Některé soubory se nemusí v závislosti na použité metodě kódování přehrát správně.

# **Zobrazení snímků**

Spuštění aplikace **Galerie** zobrazuje dostupné složky. Pokud jiná aplikace, například **E-mail**, uloží obrázek, dojde k automatickému vytvoření složky **Download** obsahující obrázek. Podobně, automatické zachycení snímku vytvoří složku **Screenshots**. Vyberte složku, kterou chcete otevřít.

Ve složce se zobrazí obrázky podle data vytvoření. Vyberte obrázek a zobrazte ho na celé obrazovce.

Přejděte vlevo nebo vpravo na další nebo předchozí obrázek.

#### **Přibližování a oddalování**

K přiblížení obrázku použijte jednu z následujících metod:

- Chcete-li provést přiblížení, poklepejte kamkoliv na obrazovce.
- Chcete-li obrázek přiblížit, roztáhněte na libovolném místě dva prsty. Naopak pro oddálení je přitáhněte k sobě nebo pro návrat dvakrát klepněte.

## **Přehrávání videí**

Video soubory zobrazují ikonu o v náhledu. Vyberte video, které chcete sledovat, a klepněte na položku .

# **Úpravy obrázků**

Se zobrazeným snímkem klepněte na položku **i≡i**a použijte následující funkce:

- **Odstranit**: Odstranění obrázku.
- **Kopírovat do schránky**: Zkopírování obsahu do schránky.
- **Otočit doleva**: Otočení proti směru hodinových ručiček.
- **Otočit doprava**: Otočení po směru hodinových ručiček.
- **Oříznout**: Změna velikosti modrého rámečku a oříznutí a uložení obsaženého obrázku.
- **Nastavit jako**: Nastavení obrázku jako tapety nebo obrázku kontaktu.
- **Přejmenovat**: Přejmenuje soubor.
- **Podrobnosti**: Zobrazí podrobnosti obrázku.

## **Odstranění obrázků**

Použijte jednu z následujících metod:

- Ve složce klepněte na položku  $\equiv \rightarrow$ **Vyberte položku**, vyberte obrázky a pak klepněte na **■ → Odstranit**.
- Při zobrazení obrázku klepněte na ikonu i → **Odstranit**.

#### **Sdílení obrázků**

Použijte jednu z následujících metod:

- Ve složce klepněte na položku  $\equiv \rightarrow$ **Vyberte položku**, zaškrtněte obrázky a pak je klepnutím na ikonu a odešlete ostatním nebo je sdílejte na sociální síti.
- Při zobrazení obrázku klepněte na položku a odešlete ho ostatním nebo ho sdílejte pomocí služeb sociálních sítí.

#### **Nastavení jako tapety**

Při zobrazení obrázku klepněte na položku → **Nastavit jako** a nastavte obrázek jako tapetu nebo ji přiřaďte ke kontaktu.

# **Videopřehrávač**

Tuto aplikaci použijte k přehrávání video souborů.

Na obrazovce Aplikace klepněte na položku **Videopřehrávač**.

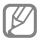

- Některé formáty souborů nejsou podporovány v závislosti na nainstalované verzi softwaru zařízení.
- Některé soubory se nemusí v závislosti na použité metodě kódování přehrát správně.

# **Přehrávání videí**

#### Vyberte video, které chcete přehrát.

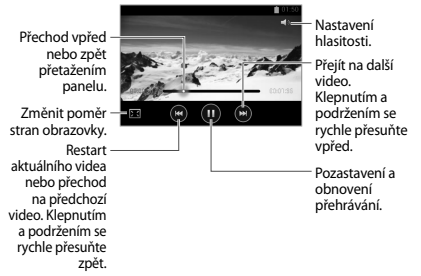

# **Odstraňování videí**

Klepněte na volbu = → Odstranit, zvolte videa zaškrtnutím, potom klepněte na **Odstranit**.

#### **Sdílení videí**

Klepněte na volbu **□ → Sdílet pomocí**, zvolte videa zaškrtnutím, klepněte na **Hotovo**, potom zvolte způsob sdílení.

# **YouTube**

Tuto aplikaci použijte ke sledování videí z webové stránky služby YouTube.

Na obrazovce Aplikace klepněte na položku **YouTube**.

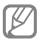

Dostupnost této aplikace závisí na oblasti a poskytovateli služeb.

#### **Sledování videí**

Klepněte na položku a pak zadejte klíčové slovo. Vyberte jeden z výsledků hledání a spusťte video.

#### Otočte zařízení do orientace na šířku a zobrazte video na celé obrazovce.

Přidání videa do seznamu přehrávání.

Pozastavení nebo obnovení přehrávání. Přechod vpřed nebo zpět přetažením panelu. Změna kvality displeje.

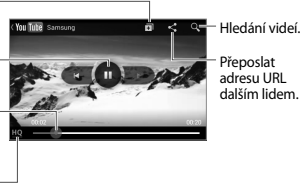

#### **Sdílení videí**

Vyberte video, které chcete zobrazit, klepněte na položku a pak vyberte metodu sdílení.

#### **Nahrávání videí**

Vyberte váš účet, klepněte na položku . vyberte video, zadejte informace videa a pak klepněte na položku **n.** 

# **FM rádio**

Díky FM rádiu můžete poslouchat hudbu nebo zprávy. Aby bylo možné poslouchat FM rádio, je nutné připojit sluchátka, která slouží jako rádiová anténa.

Na obrazovce Aplikace klepněte na položku **FM rádio**.

**Poslech FM rádia**

Před spuštěním FM rádia zapojte do zařízení sluchátka.

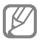

FM rádio skenuje a ukládá při prvním spuštění automaticky dostupné stanice.

Klepnutím na ikonu u zapněte FM rádio. Ze seznamu rádiových stanic vyberte požadovanou stanici a klepnutím na položku  $\rightarrow$  se vraťte na obrazovku FM rádia.

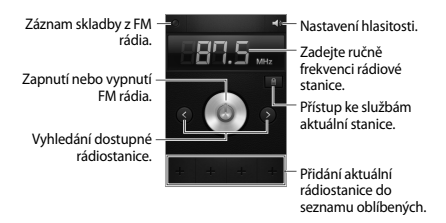

## **Skenování rádiových stanic**

Klepněte na položku **III → Načíst** a pak vyberte možnosti skenování. FM rádio automaticky vyhledá a uloží dostupné stanice.

Ze seznamu rádiových stanic vyberte požadovanou stanici a klepnutím na položku se vraťte na obrazovku FM rádia.

#### **Přidání stanic do seznamu oblíbených položek**

Vyberte rádiovou stanici a pak klepnutím na ikonu **p**přidejte stanici do seznamu oblíbených položek.

# **Aplikace a obchody s médii**

# **Obchod Play**

Tuto aplikaci použijte k nákupu a stahování aplikací a her, které je možné na zařízení spustit.

Na obrazovce Aplikace klepněte na položku **Obchod Play**.

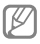

Dostupnost této aplikace závisí na oblasti a poskytovateli služeb.

#### **Instalace aplikací**

Procházejte aplikace podle kategorií nebo klepněte na položku a vyhledávejte je pomocí klíčových slov.

Chcete-li zobrazit informace, vyberte aplikaci. Pro stažení klepněte na položku **INSTALOVAT**. Pokud je aplikace zpoplatněna, klepněte na cenu a dokončete proces nákupu podle pokynů na obrazovce.

**Aplikace a obchody s médii**

- 
- Pokud je k dispozici nová verze jakékoliv nainstalované aplikace, tak se v horní části obrazovky zobrazí ikona aktualizace, která vás na aktualizaci upozorní. Otevřete panel s oznámeními a klepnutím na ikonu aplikaci aktualizujte.
- Chcete-li nainstalovat aplikace stažené z jiných zdrojů, klepněte na obrazovce Aplikace na položku **Nastavení** → **Zabezpečení** → **Neznámé zdroje**.

# **Odinstalace aplikací**

Odinstalace aplikací zakoupených v obchodě **Obchod Play**.

Klepněte na položku → **Moje aplikace**, vyberte aplikaci, kterou chcete odstranit, v seznamu nainstalovaných aplikací a pak klepněte na tlačítko **ODINSTALOVAT**.

# **Samsung Apps**

Tuto aplikaci použijte k nákupu a stahování vyhrazených aplikací Samsung. Další informace naleznete na stránce www.samsungapps.com.

Na obrazovce Aplikace klepněte na položku **Samsung Apps**.

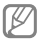

Dostupnost této aplikace závisí na oblasti a poskytovateli služeb.

**Instalace aplikací**

Procházejte aplikace podle kategorií. Klepnutím na položku **Kategorie** vyberte kategorii.

Chcete-li hledat aplikaci, klepněte na položku v horní části obrazovky a pak .<br>zadejte klíčové slovo do pole hledání.

Chcete-li zobrazit informace, vyberte aplikaci. Pro stažení klepněte na položku **Zdarma**. Pokud je aplikace zpoplatněna, klepněte na cenu a dokončete proces nákupu podle pokynů na obrazovce.

**Aplikace a obchody s médii**

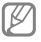

Pokud je k dispozici nová verze jakékoliv nainstalované aplikace, tak se v horní části obrazovky zobrazí ikona aktualizace, která vás na aktualizaci upozorní. Otevřete panel s oznámeními a klepnutím na ikonu aplikaci aktualizujte.

# **Knihy Play**

Tuto aplikaci použijte ke čtení a stahování souborů knih.

Na obrazovce Aplikace klepněte na položku **Knihy Play**.

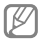

Dostupnost této aplikace závisí na oblasti a poskytovateli služeb.

# **Play Movies**

Tuto aplikaci použijte ke sledování, stahování a půjčování filmů nebo televizních pořadů.

Na obrazovce Aplikace klepněte na položku **Play Movies**.

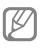

Dostupnost této aplikace závisí na oblasti a poskytovateli služeb.

# **Hudba Play**

Tuto aplikaci použijte k poslechu hudby ze zařízení nebo streamování hudby ze služby Google cloud.

Na obrazovce Aplikace klepněte na položku **Hudba Play**.

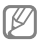

Dostupnost této aplikace závisí na oblasti a poskytovateli služeb.

# **Hry Play**

Tato aplikace slouží ke stahování a hraní her.

Na obrazovce Aplikace klepněte na položku **Hry Play**.

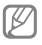

Dostupnost této aplikace závisí na oblasti a poskytovateli služeb.

# **Poznámka**

Pomocí této aplikace můžete ukládat důležité informace pro pozdější využití.

Na obrazovce Aplikace klepněte na položku **Poznámka**.

## **Vytváření zpráv**

Klepněte na ikonu . zadejte poznámku a pak klepněte na ikonu **Uložit**.

Chcete-li změnit barvu pozadí, klepněte na  $\rightarrow \mathbf{9}$ .

Chcete-li zamknout poznámku tak, aby ji nemohli vidět ostatní, klepněte na  $\rightarrow$   $\rightarrow$   $\rightarrow$ 

#### **Procházení zpráv**

Procházejte miniatury zpráv rolováním nahoru nebo dolů.

Chcete-li zprávu upravit, klepněte na položku .

Chcete-li vyhledat určitou poznámku, klepněte na **III → Hledat**.

Poznámky odstraníte klepnutím na  $\equiv \rightarrow$ **Odstranit**.

Chcete-li poznámky odeslat ostatním, klepněte na **= → Odeslat**.

Chcete-li řadit poznámky podle data nebo barvy, klepněte na položku **= → Seřadit podle**.

Chcete-li synchronizovat poznámky s účtem Google, klepněte na **= → Synchronizace poznámek**.

Chcete-li nastavit PIN kód pro odemknutí nebo zamknutí poznámky, klepněte na → **Zámek PIN**.

#### **Zobrazení zprávy**

Chcete-li upomínku otevřít, klepněte na její miniaturu. Další poznámky zobrazíte přechodem doleva nebo doprava.

Klepněte na a použijte následující možnosti:

- m: Odstranění poznámky.
- **•** : Změna barvy pozadí.
- $\cdot$   $\blacksquare$ : Zamknutí poznámky tak, aby ji nemohli vidět ostatní.

# **S plánovač**

Tuto aplikaci použijte ke správě událostí a úloh.

Na obrazovce Aplikace klepněte na položku **S plánovač**.

# **Vytvoření událostí nebo úkolů**

Klepněte na položku a pak použijte jednu z následujících metod:

- **Quick add**: Vytvoří událost nebo úkol z poznámky. Tato funkce je k dispozici pouze pro angličtinu a korejštinu.
- **Přidat událost**: Vloží událost s volitelným nastavením opakování.
- **Přidat úkol**: Vloží úlohu s volitelným nastavením priority.

Chcete-li přidat událost nebo úlohu rychleji, klepněte na datum, vyberte ho a pak na něj znovu klepněte.

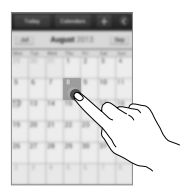

Zadejte název a určete, jaký kalendář chcete použít nebo s ním provést synchronizaci. Pak klepněte na položku **Upravit detaily události** nebo **Upravit detaily úkolu** a přidejte další podrobnosti, například četnost opakování událostí, kdy přichází upozornění s předstihem nebo kde se zobrazí.

Pošlete e-mail ostatním a pozvěte je na událost. Zadejte e-mailovou do pole **Účastníci** nebo klepnutím na položku otevřete seznam kontaktů.

Připojte mapu zobrazující polohu události. Zadejte umístění do pole **Místo**, klepněte na položku **m** vedle pole a pak zvýrazněte přesné umístění klepnutím a podržením zobrazené mapy.

Připojte obrázek. Klepněte na položku **Obrázky** a pak vytvořte fotografii nebo vyberte jeden ze stávajících obrázků.

## **Synchronizace s kalendářem Google**

Na obrazovce Aplikace klepněte na **Nastavení** → **Google** v části **Účty** vyberte účet Google a zaškrtněte **Synchronizovat Kalendář**. Chcete-li manuálně synchronizovat aktualizace, tak na obrazovce Aplikace klepněte na položku **S plánovač** →  $\equiv$  → **Synchronizace**.

Chcete-li zobrazit synchronizované události nebo úlohy, klepněte na **= → Nastavení** → **Kalendáře**, vyberte účet Google a klepněte na **Hotovo**.

# **Změna typu kalendáře**

Klepněte na ikonu a pak vyberte jeden z různých typů kalendářů, včetně ročního, měsíčního, týdenního a dalších. Ke změně typu kalendáře lze použít gesto stažení. Například gestem stažení změňte měsíční kalendář na roční kalendář a roztažením změňte roční kalendář zpět na měsíční kalendář.

#### **Hledání událostí**

Klepněte na položku **= → Hledat** a pak zadejte klíčové slovo hledání.

Chcete-li zobrazit dnešní události, klepněte na položku **Dnes** v horní části obrazovky.

#### **Odstranění událostí**

Klepněte na položku **= → Odstranit**, vyberte události a pak klepněte na položku **Odstranit**.

#### **Sdílení událostí**

Vyberte událost, klepněte na položku → **Sdílet pomocí** a pak vyberte metodu sdílení.

# **Dropbox**

Tuto aplikaci použijte, chcete-li uložit a sdílet soubory s ostatními pomocí cloudového úložiště služby Dropbox. Když uložíte soubory do služby Dropbox, tak se vaše zařízení automaticky synchronizuje s webovým serverem a jakýmikoliv dalšími počítači, které mají nainstalovánu službu Dropbox.

Na obrazovce Aplikace klepněte na položku **Dropbox**.

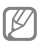

Dostupnost této aplikace závisí na oblasti a poskytovateli služeb.

Při prvním spouštění služby Dropbox klepněte na položku **Start** a aktivujte ji. Nastavení dokončete podle pokynů na obrazovce.

Jakmile aktivujete službu Dropbox, fotografie a videa pořízená pomocí kamery v zařízení se nahrají do služby Dropbox automaticky. Chcete-li zobrazit nahrané fotografie nebo videa, klepněte na položku 画.

Chcete-li do služby Dropbox odeslat soubory, klepněte na položku  $\overline{B}$  →  $\Rightarrow$  → **Upload here** → **Photos or videos** nebo **Other files**. Chcete-li otevřít soubory ve službě Dropbox, vyberte příslušný soubor. Při prohlížení obrázků nebo videí klepněte na položku a přidejte obrázek či video do seznamu oblíbených položek. Chceteli otevřít soubory v seznamu oblíbených položek, klepněte na tlačítko ...

# **Cloud**

Tuto funkci můžete používat k synchronizaci souborů nebo zálohování nastavení a dat aplikací pomocí účtu Samsung.

Na obrazovce Aplikace klepněte na položku **Nastavení** → **Cloud**.

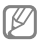

Dostupnost této funkce závisí na oblasti a poskytovateli služeb.

## **Synchronizace s účtem Samsung**

Klepněte na účet Samsung nebo položku **Nastavení synchronizace** a proveďte synchronizaci souborů.

#### **Zálohování nebo obnovení dat**

Klepněte na položku **Záloha zařízení** a proveďte zálohování nebo obnovení dat pomocí účtu Samsung.

# **Hodiny**

Tuto aplikaci použijte, chcete-li nastavit alarmy, zkontrolovat čas v libovolném velkém městě na světě, změřit dobu trvání události, nastavit časovač nebo zařízení používat jako stolní hodiny.

Na obrazovce Aplikace klepněte na položku **Hodiny**.

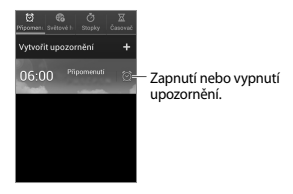

#### **Připomenutí**

## Nastavení alarmů

Klepněte na položku **Vytvořit upozornění**, nastavte čas zapnutí alarmu, vyberte dny opakování alarmu a pak klepněte na položku **Uložit**.

- **Alarm polohy**: Nastavení lokality. Alarm se zapne, pouze pokud se nacházíte v dané poloze.
- **Posunout budík**: Nastavení intervalu a počtu opakovaných zvonění budíku po předem nastavenou dobu.
- **Inteligentní upozornění**: Nastavení času budíku pro spuštění před předem nastavenou dobou.

#### **Zastavení alarmů**

Chcete-li alarm zastavit, přetáhněte ikonu mimo velký kruh. Chcete-li alarm po určené době opakovat, přetáhněte ikonu za mimo velký kruh.

#### **Odstraňování alarmů**

Klepněte na alarm a podržte ho a pak klepněte na položku **Odstranit**.

#### **Světové hodiny**

#### **Vytvoření hodin**

Klepněte na položku **Přidat město** a pak zadejte název města nebo vyberte město ze seznamu měst.

Chcete-li zohlednit letní čas, klepněte na hodiny, podržte je a klepněte na položku **Nastavení letního času**.

#### **Odstraňování hodin**

Klepněte na hodiny a podržte je a pak klepněte na položku **Odstranit**.

## **Stopky**

Pro čas a události klepněte na položku **Začátek**. Chcete-li zaznamenat mezičasy, klepněte na položku **Kolo**.

Chcete-li vymazat záznamy mezičasů, klepněte na položku **Vynulovat**.

# **Časovač**

Nastavte dobu trvání a pak klepněte na položku **Začátek**.

Po vypršení časovače přetáhněte ikonu mimo velký kruh.

## **Stolní hodiny**

Klepnutím na položku a přejdete do zobrazení na celou obrazovku.

# **Kalkulačka**

Tuto aplikaci použijte pro jednoduché nebo komplexní výpočty.

Na obrazovce Aplikace klepněte na položku **Kalkulačka**.

Otočte zařízení do zobrazení na šířku a zobrazte vědeckou kalkulačku. Pokud je **Otočení displeje** zakázáno, klepněte na položku **≔ → Vědecká kalkulačka**.

Chcete-li zobrazit historii výpočtů, klepnutím na ikonu **za** skryjte klávesnici.

Chcete-li odstranit historii, klepněte na položku **I → Smazat historii**.

Chcete-li změnit velikost znaků historie, klepněte na položku **= → Velikost textu**.

# **Záznamník**

Tuto aplikaci použije k nahrávání nebo přehrávání hlasových poznámek.

Na obrazovce Aplikace klepněte na položku **Záznamník**.

# **Záznam hlasových poznámek**

Klepnutím na ikonu **za spustíte nahrávání.** Mluvte do mikrofonu v dolní části zařízení. Klepnutím na ikonu **n**ahrávání pozastavíte. Klepnutím na ikonu nahrávání dokončíte.

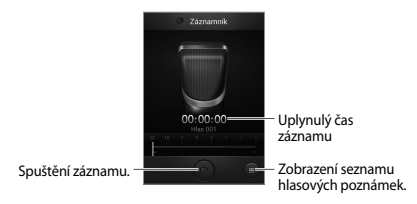

# **Přehrávání hlasových poznámek**

Výběrem hlasové poznámky ji přehrajete.

- **IXIIII** : Nastavení rychlosti přehrávání.
- **m** : Zkrácení hlasové poznámky.
- $\blacksquare$ : Upravení hlasitost přetažením panelu hlasitosti.
- $\cdot \equiv$ : Zastaví přehrávání.
- $\blacksquare$ : Pozastaví přehrávání.

Chcete-li odeslat hlasovou zprávu ostatním, klepněte na položku → **Sdílet pomocí**, vyberte hlasovou poznámku, klepněte na **Hot.** a vyberte metodu sdílení.

# **Správa hlasových poznámek**

V seznamu hlasových poznámek klepněte na položku i a vyberte jednu z následujících možností:

- **Sdílet pomocí**: Vyberte hlasové poznámky k odeslání a pak vyberte metodu sdílení.
- **Odstranit**: Vybere hlasové poznámky a odstraní je.
- **Nastavení**: Změní nastavení diktafonu.
- **Konec**: Zavře diktafon.

**Ukládání souborů s kontextuálními štítky**

V seznamu hlasových poznámek klepněte na položku **I** → **Nastavení → Kontextový název souboru** → **Zap**.

# **Google**

Tuto aplikaci použijte k prohledávání nejen internetu, ale také aplikací a jejich obsahu v zařízení.

Na obrazovce Aplikace klepněte na položku **Google**.

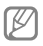

Dostupnost této aplikace závisí na oblasti a poskytovateli služeb.

#### **Hledání zařízení**

Klepněte do pole hledání a pak zadejte klíčové slovo. Případně klepněte na položku a pak vyslovte klíčové slovo.

#### **Rozsah hledání**

Chcete-li vybrat obsah, který budou aplikace hledat, klepněte na položku  $\equiv \rightarrow$ **Nastavení** → **Vyhledávání v telefonu** a pak zaškrtněte položky, které chcete hledat.
# **Chytré karty Google**

Spusťte vyhledávání Google, aby se zobrazily karty Google Now, které zobrazují aktuální počasí, informace o veřejné dopravě, vaši další schůzku a více informací v době, kdy je budete pravděpodobně potřebovat.

Když poprvé otevřete vyhledávání Google, připojte se ke službě Google Now. Chceteli změnit nastavení služby Google Now, klepněte na **= → Nastavení → Chytré karty Google**.

# **Hlasové vyhledávání**

Tuto aplikaci použijte k prohledávání webových stránek pomocí hlasu.

Na obrazovce Aplikace klepněte na položku **Hlasové vyhledávání**.

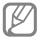

Dostupnost této aplikace závisí na oblasti a poskytovateli služeb.

Po zobrazení položky **Mluvte** na obrazovce vyslovte klíčové slovo nebo frázi.

**Nástroje**

# **Moje soubory**

Tuto aplikaci použijte pro přístup ke všem druhům souborů uložených v zařízení, včetně obrázků, videí, skladeb a zvukových klipů.

Na obrazovce Aplikace klepněte na položku **Moje soubory**.

Vyberte kategorii a pak vyberte složku, kterou chcete otevřít. Chcete-li se vrátit do nadřazené složky, klepněte na položku . Do kořenového adresáře se vrátíte klepnutím na položku **m.** 

Ve složce klepněte na položku i≡a pak použijte jednu z následujících možností:

- **Vybrat vše**: Vybere všechny soubory, aby bylo možné na ně najednou použít stejnou možnost.
- **Vytvořit složku**: Vytvoření složky.
- **Hledat**: Vyhledá soubory.
- **Zobrazit podle**: Změna režimu zobrazení.
- **Seřadit podle**: Seřazení souborů nebo složek.

**146**

• **Nastavení**: Změní nastavení správce souborů.

Zaškrtnutím vyberte soubor nebo složku a poté použijte některou z následujících funkcí:

- : Odstranění souborů nebo složek.
- $\blacksquare$ : Odeslání souboru ostatním uživatelům.
- **→ Přesunout**: Přesunutí souborů nebo složek do jiné složky.
- **→ Kopírovat**: Zkopírování souborů nebo složek do jiné složky.
- **→ Přejmenovat**: Přejmenování souboru nebo složky.
- **→ Podrobnosti**: Zobrazení podrobností o souboru nebo složce.

## **Přidávání zkratek do složek**

Přidejte zkratku často používaných složek do kořenového adresáře. Klepněte na položku → **Přidat zástupce**, zadejte název zkratky, klepněte na tlačítko **OK**, vyberte složku a pak klepněte na tlačítko **Hot.**

**Nástroje**

# **Stažené**

Tuto aplikaci použijte, chcete-li zobrazit, které soubory byly pomocí aplikací staženy.

Na obrazovce Aplikace klepněte na položku **Stažené**.

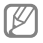

Dostupnost této aplikace závisí na oblasti a poskytovateli služeb.

Vyberte soubor a otevřete ho v příslušné aplikaci.

Chcete-li soubory řadit podle velikosti, klepněte na položku **Seřadit podle velikosti**.

Chcete-li soubory řadit podle data, klepněte na položku **Seřadit podle data**.

# **Cestování a poloha**

**Mapy**

Tuto aplikaci použijte ke zvýraznění umístění zařízení, vyhledání míst nebo získání tras.

Na obrazovce Aplikace klepněte na položku **Mapy**.

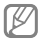

Dostupnost této aplikace závisí na oblasti a poskytovateli služeb.

# **Hledání míst**

Vyhledávejte místa zadáním adresy nebo klíčového slova. Jakmile je místo vyhledáno, vyberte místo pro zobrazení podrobných informací. Další informace naleznete v nápovědě.

# **Získání pokynů, jak se dostat k cíli**

Klepněte na položku  $\gamma$  a nastavte počáteční a koncový bod a potom vyberte metodu cestování. Zařízení zobrazí trasy vedoucí do cíle.

# **Otevření menu Nastavení**

Tuto aplikaci použijte, chcete-li konfigurovat zařízení, nastavit možnosti aplikace a přidat účty.

Na obrazovce Aplikace klepněte na položku **Nastavení**.

### **Wi-Fi**

Funkci Wi-Fi aktivujte, chcete-li se připojit k internetu nebo jiným síťovým zařízením pomocí sítě Wi-Fi.

Chcete-li použít možnosti, klepněte na položku  $=$ .

- **Upřesnit**: Úprava nastavení sítě Wi-Fi.
- **Tlačítko WPS**: Připojení k zabezpečené síti Wi-Fi pomocí tlačítka WPS.
- **Zadání PIN kódu WPS**: Připojení k zabezpečené síti Wi-Fi pomocí PIN kódu WPS.

### **Nastavení pravidel spánku sítí Wi-Fi**

Na obrazovce Nastavení klepněte na položku **Wi-Fi** →  $\equiv$  → **Upřesnit** → **Ponechat Wi-Fi zapnuté během spánku**

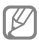

Při vypnutí obrazovky zařízení automaticky vypne připojení k síti Wi-Fi. Pokud k tomu dojde a pokud je zařízení nastaveno k použití datových sítí, tak provede automatický přechod do datových sítí. Může dojít k účtování poplatků za přenos dat. Chcete-li se vyhnout účtům za využívání dat, nastavte tuto možnost na hodnotu **Vždy**.

### **Nastavení oznámení sítě**

Zařízení může zjistit otevřené sítě Wi-Fi a upozornit na ně, pokud jsou dostupné, zobrazením ikony na stavovém řádku.

Na obrazovce Nastavení klepněte na položku **Wi-Fi** →  $\equiv$  → **Upřesnit** a zaškrtnutím položky **Oznámení sítě** tuto funkci aktivujte.

# **Wi-Fi Direct**

Funkce Wi-Fi Direct propojuje dvě zařízení přímo přes síť Wi-Fi bez přístupového bodu. Na obrazovce Nastavení klepněte na **Wi-Fi** → **Wi-Fi Direct**.

# **Bluetooth**

Aktivace funkce Bluetooth pro přenášení informací na krátké vzdálenosti.

Chcete-li použít další možnosti, klepněte na položku  $=$ 

- **Přejmenovat zařízení**: Nastavení názvu Bluetooth vašeho telefonu.
- **Časový limit viditelnosti**: Nastavení doby, po kterou bude zařízení viditelné.
- **Přijaté soubory**: Zobrazení přijatých souborů prostřednictvím funkce Bluetooth.

# **Použití dat**

Přehled o množství využívaných dat a přizpůsobení nastavení pro omezení.

- **Mobilní data**: Nastavení používání datového připojení zařízení v jakékoli mobilní síti.
- **Nastavit limit mobilních dat**: Nastavení limitu pro využití mobilních dat.
- **Cyklus použití dat**: Zadání měsíčního data obnovení ke sledování využívání dat.

Chcete-li použít další možnosti, klepněte na položku  $=$ r

- **Datový roaming**: Nastavení používání datových připojení zařízení během roamingu.
- **Omezit data na pozadí**: Nastavení zakázání synchronizace zařízení na pozadí při používání mobilní sítě.
- **Automaticky synchronizovat data**: Aktivace nebo deaktivace automatické synchronizace aplikací. Můžete určit, které informace mají být synchronizovány pro jednotlivé účty v části **Nastavení** → **Účty**.

- **Zobrazit využití sítě Wi-Fi**: Zobrazení využití dat zařízení přenesených prostřednictvím Wi-Fi.
- **Mobilní aktivní body**: Vyberte hotspoty Wi-Fi, které nemají aplikace spuštěné na pozadí používat.

# **Další nastavení**

Přizpůsobení nastavení připojení k jiným zařízením nebo sítím.

### **Režim Letadlo**

V tomto režimu budou všechny bezdrátové funkce zařízení vypnuty. Budete moci používat pouze služby, které nevyužívají připojení k síti.

### **Mobilní sítě**

• **Mobilní data**: Použijte pro nastavení povolení sítě s přepínáním paketů pro služby sítě.

- **Datový roaming**: Použijte pro nastavení připojení zařízení k jiné síti, když jste v zahraničí nebo když není k dispozici domovská síť.
- **Názvy přístupových bodů**: Nastavení názvů přístupových bodů.
- **Režim sítě**: Výběr typu sítě.
- **Síťoví operátoři**: Vyhledávání dostupných sítí a výběr sítě pro roaming.

### **Sdílení přip. a př. akt. bod**

- **Přenosný aktivní bod Wi-Fi**: Přenosný aktivní bod sítě Wi-Fi použijte ke sdílení připojení k mobilní sítě zařízení pomocí počítačů nebo jiných zařízení přes síť Wi-Fi.
- **Sdílení internetového připojení přes USB**: Sdílení připojení přes USB použijte ke sdílení připojení zařízení k mobilní síti pomocí počítače přes USB. Po připojení k počítači je zařízení využíváno jako bezdrátový modem počítače.

- **Sdílení připojení Bluetooth**: Sdílení připojení přes Bluetooth použijte ke sdílení připojení zařízení k mobilní síti pomocí počítače přes Bluetooth.
- **Nápověda**: Další informace o sdílení internetového připojení přes rozhraní USB a Wi-Fi.

### **VPN**

Nastavení a připojení k virtuální soukromé síti (VPN).

### **NFC**

- **NFC**: Aktivujte funkci NFC a načtěte nebo zapište značky NFC, které obsahují informace.
- **Android Beam**: Zapnutí funkce Android Beam k odesílání dat, například webových stránek a kontaktů, do zařízení s aktivní funkcí NFC.

### **S Beam**

Chcete-li odeslat data, například videa, obrázky a dokumenty do zařízení, které podporuje NFC a službu Wi-Fi Direct, aktivujte funkci S Beam.

# **Režim blokování**

Vybere typ oznámení, která budou blokována nebo nastaví povolení oznámení hovorů od konkrétních kontaktů v režimu blokování.

### **Zvuk**

Změna nastavení pro různé zvuky v zařízení.

• **Hlasitost**: Nastavení úrovně hlasitosti vyzváněcích tónů, hudby a videa, systémových zvuků a oznámení.

- **Vyzváněcí tón zařízení**: Přidání nebo výběr vyzvánění pro příchozí hovory.
- **Vibrace zařízení**: Výběr stylu vibrací.
- **Výchozí oznamování**: Výběr vyzvánění pro události, například příchozí zprávy a zmeškané hovory.
- **Při vyzvánění vibrace**: Nastavení vibrací a přehrávání vyzvánění zařízení během příchozích hovorů.
- **Tón kláv. pro volbu čísel**: Nastavení zvuků přístroje při dotyku tlačítek na obrazovce volání.
- **Zvuky tlačítek**: Nastavení zvuků zařízení při výběru aplikace nebo možnosti na dotykovém displeji.
- **Zvuk zamknutí displeje**: Nastavení zvuku, který zazní při zamykání nebo odemykání dotykového displeje.

# **Zobrazení**

Změna nastavení pro displej.

- **Pozadí**:
	- **Domovská obrazovka**: Výběr obrázku na pozadí domovské obrazovky.
	- **Zamknout displej**: Výběr obrázku na pozadí obrazovky zámku.
	- **Domovská a zamknutá obrazovka**: Výběr obrázku na pozadí domovské obrazovky a uzamknuté obrazovky.
- **Jas**: Nastavení jasu displeje.
- **Automaticky otočit displej**: Nastavení obsahu pro automatické otáčení při otočení zařízení.
- **Časový limit displeje**: Nastavení prodlevy než zařízení vypne podsvícení displeje.
- **Styl písma**: Změna typu písma zobrazovaného textu.
- **Velikost písma**: Změna velikosti písma.
- **Zlepšit čitelnost**: Zaostření textu pro lepší čitelnost.

# **Úložiště**

V této části můžete zobrazit informace o paměti vašeho zařízení a paměťové karty nebo paměťovou kartu naformátovat.

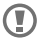

Formátováním paměťové karty se trvale vymažou všechna data.

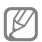

Skutečná dostupná kapacita vnitřní paměti je menší, než je uváděno, protože operační systém a výchozí aplikace zabírají část této paměti. Provedete-li upgrade zařízení, může se změnit jeho dostupná kapacita.

# **Úsporný režim**

V této části můžete aktivovat úsporný režim a změnit nastavení úsporného režimu.

- **Úsporný režim procesoru**: Nastavení omezení využívání některých systémových zdrojů zařízení.
- **Úsporný režim displeje**: Nastavení zařízení ke snížení jasu displeje.

• **Informace o úsporném režimu**: Zjistěte, jak se dá snížit spotřeba energie baterie.

### **Baterie**

Zobrazení množství zařízením spotřebované energie baterie.

# **Správce aplikací**

Kontrola a správa aplikací v zařízení.

# **Služby pro zjišť. polohy**

Změna nastavení oprávnění informací o poloze.

- **Použít bezdrátové sítě**: Nastavení zařízení, které umožňuje vyhledat soubory dat nebo určit polohu ztraceného nebo odcizeného zařízení prostřednictvím sítě Wi-Fi.
- **Použít satelity GPS**: Nastavení zařízení pro použití GPS satelitů k hledání aktuální polohy.

• **Urč. polohy a hled. na Google**: Nastavení telefonu pro použití aktuálního umístění pro Vyhledávání Google a jiné služby Google.

# **Zamknout displej**

Změna nastavení zamknuté obrazovky.

- **Zámek displeje**: Aktivace funkce zámku obrazovky. Následující možnosti se mohou lišit podle vybrané funkce uzamknutí obrazovky.
- **Možnosti zamknutého displeje**: Změna nastavení zamknuté obrazovky. Tato nastavení platí pouze při nastavení možnosti zámku posunutím.
	- **Zástupci**: Nastavení zařízení pro zobrazení a úpravy zkratek aplikací na uzamknuté obrazovce.

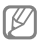

Dostupnost této funkce závisí na oblasti a poskytovateli služeb.

- **Hodiny**: Nastavení telefonu pro zobrazení hodin na uzamknuté obrazovce.
- **Duální hodiny**: Nastavení telefonu pro zobrazení duálních hodin na uzamknuté obrazovce.
- **Nápověda**: Nastavení řízení pro zobrazení textu nápovědy na uzamknuté obrazovce.
- **Informace o majiteli**: Zadejte vaše informace, které se zobrazí na zamknuté obrazovce.

# **Zabezpečení**

Změňte nastavení tak, abyste zařízení a kartu SIM nebo USIM zabezpečili.

• **Šifrovat zařízení**: Nastavení hesla šifrování dat uložených v zařízení. Při každém zapínání přístroje je třeba zadat heslo.

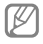

Před povolením tohoto nastavení nabijte baterii, protože zašifrování vašich dat může zabrat více než hodinu.

### • **Šifrovat externí SD kartu**:

- **Šifrovat**: Nastavení telefonu pro šifrování souborů při ukládání na paměťovou kartu.
- **Úplné šifrování**: Nastavení telefonu pro šifrování všech souborů na paměťové kartě.
- **Kromě multimediálních souborů**: Nastavení telefonu pro šifrování všech souborů na paměťové kartě s výjimkou multimediálních souborů.
- Pokud restartujete zařízení do továrního nastavení a necháte toto nastavení povolené, zařízení nebude moci číst zašifrované soubory. Před resetováním zařízení zakažte toto nastavení.
- **Dálkové ovládání**: Nastavení zařízení, které umožňuje ovládat ztracené nebo odcizené zařízení na dálku prostřednictvím Internetu. Chcete-li tuto funkci použít, je nutné se přihlásit k vašemu účtu Samsung.
	- **Registrace účtů**: Přidání nebo zobrazení účtu Samsung.
	- **Použít bezdrátové sítě**: Nastavení zařízení, které umožňuje vyhledat soubory dat nebo určit polohu ztraceného nebo odcizeného zařízení prostřednictvím sítě Wi-Fi.
- **Upoz. na změnu SIM karty**: Aktivace nebo deaktivace funkce Najít moje mobilní zařízení, která pomáhá nalézt zařízení po jeho ztrátě či krádeži.
- **W. str. Najít mob. zař.**: Přístup k webu Find my mobile (findmymobile.samsung.com). Na webu Find my mobile můžete sledovat a ovládatsvé ztracené nebo ukradené zařízení.

- **Nastavte zámek SIM karty**:
	- **Zamknout SIM kartu**: Aktivace nebo deaktivace funkce zamknutí kódem PIN – před použitím zařízení budete nuceni zadat kód PIN.
	- **Změnit PIN kód SIM karty**: Změna kódu PIN používaného k přístupu k datům na kartě SIM nebo USIM.
- **Viditelná hesla**: Ve výchozím nastavení zařízení z bezpečnostních důvodů skryje hesla. Nastavení zobrazování hesel zařízení během jejich zadávání.
- **Správci zařízení**: Zobrazení nainstalovaných správců zařízení. Správcům zařízení můžete dovolit použít pro zařízení nové zásady.
- **Neznámé zdroje**: Tuto volbu vyberte, pokud chcete instalovat aplikace z libovolných zdrojů. Pokud ji nevyberete, budete moct stahovat aplikace pouze z obchodu **Obchod Play**.
- **Důvěryhodné přihlašovací údaje**: Používejte pouze certifikáty a osvědčení. Zajistíte tak bezpečné používání různých aplikací.
- **Instalovat z paměti zařízení**: Nainstalujte šifrované certifikáty, které jsou uloženy v paměťovém zařízení USB.
- **Vymazat přihlašovací údaje**: Odstranění veškerých osvědčení ze zařízení a nastavení nového hesla.

# **Jazyk a zadávání**

Změňte nastavení pro zadání textu. Některé možnosti nemusí být v závislosti na vybraném jazyku k dispozici.

### **Jazyk**

Výběr jazyka ve kterém se budou zobrazovat všechna menu a aplikace.

### **Výchozí**

Zvolte výchozí typ klávesnice pro vkládání textu.

## **Hlasové zadávání Google**

Chcete-li změnit nastavení hlasového vstupu, klepněte na položku

- **Zvolit vstupní jazyky**: Výběr jazyků pro zadávání textu.
- **Cenzura**: Nastavení zařízení, které zabraňuje rozpoznávání nevhodných výrazů v hlasových vstupech.

# **Klávesnice Samsung**

Chcete-li změnit nastavení klávesnice Samsung, klepněte na položku ...

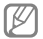

- Dostupné možnosti se mohou lišit v závislosti na oblasti nebo poskytovateli služeb.
- **Typy klávesnice na výšku**: Změna rozvržení klávesnice.
- **Jazyk zadávání**: Výběr jazyků pro zadávání.
- **Prediktivní zadávání textu**: Aktivujte režim předpovídání textu a nechte předpovídat slova na základě zadání a .<br>zobrazit navrhovaná slova. Můžete také přizpůsobit nastavení předpovídání slov.
- **Souvislé zadávání**: Nastavení zařízení pro zadávání textu přejetím prstu po klávesnici.
- **Přejíždění po klávesnici**: Zapnutí nebo vypnutí funkce přejíždění klávesnice pro další režim zadávání textu. Můžete přepínat mezi vkládacími režimy přechodem vlevo nebo vpravo na .<br>klávosnici
- **Hlasový vstup**: Aktivace funkce hlasového zadání k zadávání textu hlasem.
- **Automaticky velká písmena na začátku vět**: Nastavení automatické změny prvního znaku na velký znak po ukončovacím interpunkčním znaménku, například tečce, otazníku nebo vykřičníku.
- **Automatické mezery**: Nastavení automatického vkládání mezer mezi slova.

- **Automatická interpunkce**: Nastavení zařízení na vložení tečky po dvojím klepnutí na mezerník.
- **Náhled znaků**: Umožňuje nastavit zařízení, aby zobrazovalo velký obrázek každého stisknutého znaku.
- **Zvuk tlačítek**: Nastavení zvuku při dotyku tlačítek.
- **Kurz**: Naučte se psát text pomocí klávesnice Samsung.
- **Obnovit nastavení**: Nastavení obnovení klávesnice Samsung.

**Hledání hlasem**

- **Jazyk**: Výběr jazyka pro rozpoznávání hlasu.
- **Hlasový výstup**: Nastavení zařízení k poskytování zpětné vazby a upozornění na aktuální akce.
- **Cenzura**: Skrytí nevhodných slov ve výsledcích hlasového hledání.

#### • **Náhlavní souprava Bluetooth**:

Nastavení zařízení k umožnění hlasového vyhledávání pomocí sluchátek Bluetooth, když jsou připojeny k zařízení.

### **Výstup převodu textu na řeč**

- **Preferovaný modul TTS**: Výběr modulu syntézy řeči. Chcete-li změnit nastavení pro moduly syntézy řeči, klepněte na položku ..
- **Rychlost mluvení**: Výběr rychlosti mluvení při použití funkce převodu textu na řeč.
- **Poslechnout si příklad**: Poslech mluveného textu na ukázku.
- **Režim Vozidlo**: Chcete-li nastavit hlasité čtení obsahu zařízení a určit aplikace, které se budou používat v režimu Vozidlo, aktivujte režim Vozidlo.

#### **Rychlost ukazatele**

Nastavte rychlost ukazatele pro myš nebo dotykovou destičku (trackpad) připojenou k zařízení.

# **Cloud**

V této části můžete měnit nastavení synchronizace dat nebo souborů pomocí účtu Samsung.

# **Záloha a obnovení**

Změňte nastavení pro správu nastavení a dat.

- **Zálohovat moje data**: Nastavení zařízení pro zálohování nastavení a dat aplikací na server Google.
- **Zálohovat účet**: Nastavení nebo úprava účtu zálohování Google.
- **Automatické obnovení**: Nastavení zařízení pro obnovení nastavení a dat aplikací při opětovné instalaci aplikací v tomto zařízení.
- **Obnovit tovární data**: Obnovení nastavení na jejich výchozí tovární hodnoty a smazání všech dat.

# **Přidat účet**

V této části můžete přidat e-mailové nebo SNS účty.

# **Pohyb**

Můžete změnit nastavení, která ovládají rozpoznávání pohybu na tomto zařízení.

- **Zatřesením aktualizujte**: Umožňuje nastavit telefon, aby po zatřesení vyhledal okolní zařízení Bluetooth.
- **Obrácením ztlumte/pozastavíte**: Nastavení ztlumení příchozích hovorů, alarmů, hudby a FM rádia zařízení tak, že zařízení položíte lícem dolů.
- **Informace o pohybech**: Zobrazení průvodce ovládáním pohybů.

# **Datum a čas**

Změna nastavení zobrazení data a času v zařízení.

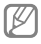

- Pokud se baterie zcela vybije nebo je vyjmuta ze zařízení, datum a čas se resetuje.
- **Automatická aktualizace data a času**: Automatická aktualizace data a času při cestování do jiných časových pásem.
- **Nastavit datum**: Ruční nastavení data.
- **Nastavit čas**: Slouží k ručnímu nastavení aktuálního času.
- **Automatické časové pásmo**: Nastavení přijímání informací o časovém pásmu v zařízení při pohybu časovými pásmy ze sítě.
- **Vybrat časové pásmo**: Nastavení domovského časového pásma.
- **Použít 24hodinový formát**: Zobrazení času v 24 hodinovém formátu.
- **Vyberte formát data**: Výběr formátu data.

# **Usnadnění**

Usnadňující služby jsou funkce určené osobám s jistým tělesným handicapem. Otevřením a upozorněním následujících nastavení zlepšíte dostupnost zařízení.

- **Automaticky otočit displej**: Nastavení automatického otočení rozhraní při otočení zařízení.
- **Časový limit displeje**: Nastavení prodlevy než zařízení vypne podsvícení displeje.
- **Vyslovovat hesla**: Nastavení zařízení na hlasité čtení hesel při aktivaci funkce **Talkhack**
- **Příjem/ukončování hovorů**:
	- **Přijímat hovory tlačítkem Domů**: Umožňuje nastavit zařízení, aby přijalo příchozí hovor po stisknutí tlačítka Domů.
	- **Vypínačem ukončíte hovor**: Nastavení zařízení k ukončení hovoru po stisknutí vypínače.

- **Zástupce usnadnění**: Přidání zástupce nastavení **Usnadnění** do rychlé nabídky, která se zobrazí po stisknutí a podržení vypínače.
- **TalkBack**: Aktivace funkce Talkback, která poskytuje hlasovou zpětnou vazbu.
- **Velikost písma**: Změna velikosti písma.
- **Výstup převodu textu na řeč**:
	- **Preferovaný modul TTS**: Výběr modulu syntézy řeči. Chcete-li změnit nastavení pro moduly syntézy řeči, klepněte na položku .
	- **Rychlost mluvení**: Výběr rychlosti mluvení při použití funkce převodu textu na řeč.
	- **Poslechnout si příklad**: Poslech mluveného textu na ukázku.
	- **Režim Vozidlo**: Chcete-li nastavit hlasité čtení obsahu zařízení a určit aplikace, které se budou používat v režimu Vozidlo, aktivujte režim Vozidlo.
- **Vylepšení dostupnosti webu**: Nastavení aplikací k instalaci webových skriptů a zlepšení dostupnosti obsahu jejich webu.
- **Mono zvuk**: Povoluje monofonní zvuk při poslechu s jedním sluchátkem.
- **Vypnout všechny zvuky**: Vypnutí všech zvuků zařízení.
- **Zpoždění klepnutí a podržení**: Nastavení doby rozpoznání pro klepnutí a podržení prstu na displeji.

# **Vývojářské možnosti**

Změna nastavení pro vývoj aplikací.

- **Heslo pro zálohování do počítače**: Nastavení hesla pro zabezpečení zálohovaných dat.
- **Zůstat vzhůru**: Nastavení obrazovky na zachování činnosti během nabíjení baterie.
- **Chránit SD kartu**: Nastavení telefonu pro požadavek potvrzení při čtení dat z paměťové karty.

- **Ladění USB**: Aktivace režimu ladění USB pro připojení zařízení k počítači pomocí kabelu USB.
- **Povolit fiktivní polohy**: Umožnění odesílání údajů o fiktivní poloze a službách do správce umístění za účelem testování.
- **Vybrat aplikaci pro ladéní**: Výběr aplikace ladění a předcházení chybám při pozastavení ladění.
- **Čekat na ladění**: Zabránění načtení vybrané aplikace v telefonu, dokud není připraven nástroj ladění.
- **Zobrazit dotyky**: Nastavení telefonu pro zobrazení ukazatele při dotyku displeje.
- **Zobrazit polohu ukazatele**: Nastavení telefonu pro zobrazení souřadnic a tras ukazatele při klepnutí na obrazovku.
- **Zobrazit hranice rozložení**: Nastavení telefonu pro zobrazení hranic.
- **Zobrazit aktualizace zobrazení GPU**: Nastavení oblastí obrazovky telefonu tak, aby blikaly při aktualizaci pomocí GPU.
- **Zobrazit aktualizace displeje**: Nastavení oblastí obrazovky telefonu tak, aby při aktualizaci blikaly.
- **Měřítko animace okna**: Výběr rychlosti otevření a zavření rozevíracích oken.
- **Měřítko animace přechodu**: Výběr rychlosti přepínání obrazovek.
- **Měřítko doby trvání animace**: Výběr doby zobrazení rozevíracích oken.
- **Vypnout hardwarová překrytí**: Skrytí hardwarového překrývání telefonu.
- **Vynutit vykreslování GPU**: Použití 2D hardwarové akcelerace telefonu ke zvýšení grafického výkonu.
- **Přesný režim**: Nastavení obnovení obrazovky zařízení, pokud aplikace provádí dlouhé operace.
- **Zobr. využití procesoru**: Nastavení výpisu všech aktivních procesů telefonu.
- **Profil vykreslování GPU**: Nastavení kontroly doby rendrování GPU telefonu.

- **Zapnout sledování**: Nastavení záznamu stop aplikací a výkonu systému telefonu.
- **Nezachovat aktivity**: Ukončení aplikace telefonu při spuštění nové aplikace.
- **Omezit procesy na pozadí**: Nastavení omezení počtu procesů, které mohou běžet na pozadí telefonu.
- **Zobr. všechny neodp. apl.**: Nastavení zařízení k upozornění na neodpovídající aplikace, které jsou spuštěny na pozadí.

# **O zařízení**

Přístup k informacím o zařízení a k aktualizaci softwaru v zařízení.

# **Nastavení Google**

Pomocí této aplikace můžete nakonfigurovat nastavení pro některé funkce společnosti Google.

Na obrazovce Aplikace klepněte na položku **Nastavení Google**.
# **Řešení problémů**

Před kontaktováním servisního střediska společnosti Samsung zkuste použít následující řešení. Některé situace se nemusí týkat vašeho zařízení.

**Když zapnete zařízení nebo pokud zařízení používáte, vyzve vás k zadání jednoho z následujících kódů:**

- Heslo: Když je aktivní funkce zámek zařízení, musíte zadat heslo, které jste pro zařízení nastavili.
- Kód PIN: Při prvním použití zařízení, nebo když je nutné zadat kód PIN, musíte zadat kód PIN dodaný s kartou SIM nebo USIM. Tuto funkci můžete vypnout pomocí nabídky Zámek SIM karty.
- Kód PUK: Karta SIM nebo USIM je zablokována – obvykle kvůli opakovanému zadání nesprávného kódu PIN. Musíte zadat kód PUK, který jste obdrželi od poskytovatele služeb.

**Řešení problémů**

• Kód PIN2: Při otevření menu vyžadujícího PIN2 musíte zadat kód PIN2 dodaný s kartou SIM nebo USIM. Bližší informace získáte od svého poskytovatele služeb.

**Toto zařízení zobrazuje chybová hlášení sítě nebo služeb**

- Pokud se nacházíte v oblasti se slabým signálem nebo nedostatečným příjmem, můžete signál ztratit. Přesuňte se do jiné oblasti a zkuste to znovu. Během přesunu se mohou zobrazovat opakovaně chybové zprávy.
- Bez předplatného nelze získat přístup k některým možnostem. Další podrobnosti získáte u poskytovatele služeb.

## **Zařízení není zapnuté**

- Pokud je baterie zcela vybitá, zařízení se nezapne. Před zapnutím zařízení baterii úplně nabijte.
- Baterie nemusí být správně vložena. Vložte baterii znovu.
- Otřete zlatě zbarvené kontakty a baterii znovu vložte.

**Dotyková obrazovka reaguje pomalu nebo nesprávně**

- Pokud k dotykovému displeji připojíte ochranný kryt nebo volitelné příslušenství, nemusí dotykový displej správně fungovat.
- Pokud při používání dotykového displeje nosíte rukavice nebo zašpiněné ruce, případně ovládáte displej pomocí ostrých objektů nebo konečky prstů, může dojít k selhání dotykového displeje.
- Vlhké prostředí nebo styk s vodou může způsobit poruchu displeje.
- Restartujte zařízení k odstranění jakékoliv dočasné softwarové chyby.

**Řešení problémů**

- Ověřte, zda je software zařízení aktualizován na nejnovější verzi.
- Pokud je dotykový displej poškrabaný nebo poškozený, navštivte servisní středisko Samsung.

## **Zařízení zamrzá nebo obsahuje kritické chyby**

Pokud zařízení zamrzá nebo se zasekává, může být pro obnovení funkce nutné zavřít aplikace nebo znovu vložit baterii a zařízení zapnout. Pokud se zařízení zaseklo a neodpovídá, restartujte jej stisknutím a podržením tlačítka napájení na 8 – 10 sekund.

Pokud nedojde k vyřešení problému, proveďte obnovení do továrního nastavení. Na obrazovce Aplikace klepněte na položku **Nastavení** → **Záloha a obnovení** → **Obnovit tovární data** → **Resetovat zařízení** → **Odstranit vše**. Před provedením obnovení do továrního nastavení si nezapomeňte zálohovat všechna důležitá data uložená v zařízení.

Pokud není problém stále vyřešen, kontaktujte servisní středisko Samsung.

## **Hovory nejsou spojovány**

- Zkontrolujte, zda jste se připojili ke správné mobilní síti.
- Ujistěte se, že jste nenastavili blokování telefonního čísla, které vytáčíte.
- Ujistěte se, že jste nenastavili blokování příchozího telefonního čísla.

**Ostatní vás během hovoru neslyší**

- Ujistěte se, že nezakrýváte vestavěný mikrofon.
- Ujistěte se, že se mikrofon nachází v blízkosti vašich úst.
- Pokud používáte sluchátka, ujistěte se, že jsou správně připojena.

**Během hovoru je slyšet ozvěna**

Upravte hlasitost stisknutím tlačítka hlasitosti nebo přejděte na jiné místo. **Řešení problémů**

**Mobilní síť nebo síť Internet se často odpojuje nebo je nedostatečná kvalita zvuku**

- Ujistěte se, že neblokujete interní anténu zařízení.
- Pokud se nacházíte v oblasti se slabým signálem nebo nedostatečným příjmem, můžete signál ztratit. Může docházet k problémům s konektivitou vlivem problémů se základní stanicí poskytovatele služeb. Přesuňte se do jiné oblasti a zkuste to znovu.
- Pokud používáte zařízení za jízdy, můžou se bezdrátové sítě odpojit vlivem problémů se sítí poskytovatele služeb.

**Ikona baterie je prázdná**

Baterie je vybitá. Baterii dobijte nebo vyměňte.

**Baterie se nenabíjí správně (pro nabíječky schválené společností Samsung)**

- Ověřte, zda je nabíječka správně připojena.
- Pokud jsou svorky baterie špinavé, nemusí se baterie správně nabíjet nebo se může zařízení vypnout. Otřete oba zlatě zbarvené kontakty a zkuste znovu vložit baterii.
- Baterie v některých zařízeních nelze vyměnit vlastními silami. Chcete-li vyměnit baterii, navštivte servisní středisko společnosti Samsung.

**Baterie se vybíjí rychleji, než po zakoupení**

- Pokud vystavíte baterii velmi vysokým nebo nízkým teplotám, může dojít k omezení využitelné kapacity.
- Spotřeba kapacity baterie se zvyšuje, pokud používáte funkce zasílání zpráv nebo některé aplikace, například hry nebo síť Internet.

**Řešení problémů**

• Baterie je spotřební zboží a její užitečná kapacita s postupem času klesá.

## **Zařízení je při dotyku horké**

Při používání aplikací, které vyžadují více energie, nebo při používání aplikací v zařízení po delší dobu může být zařízení na dotek horké. To je normální a nemělo by to mít žádný vliv na životnost ani výkon zařízení.

**Při spouštění fotoaparátu se zobrazí chybové zprávy**

K provozu fotoaparátu musí mít zařízení dostatek paměti a kapacity baterie. Pokud se při spouštění fotoaparátu zobrazí chybové zprávy, zkuste následující:

- Nabijte baterii nebo ji vyměňte za plně nabitou baterii.
- Uvolněte část paměti přesunutím souborů do počítače nebo odstraněním souborů ze zařízení.

• Restartujte zařízení. Pokud máte po vyzkoušení těchto rad stále problémy s použitím fotoaparátu, kontaktujte servisní centrum Samsung.

**Kvalita fotografií je nižší než na náhledu**

- Kvalita fotografií se může lišit v závislosti na okolí a používané metodě fotografování.
- Pokud pořizujete fotografie v tmavých místech, v noci nebo uvnitř, může se na snímcích objevit šum nebo mohou být snímky neostré.

**Při otevírání multimediálních souborů se zobrazují chybové zprávy**

Pokud se při otevírání multimediálních souborů ve vašem zařízení zobrazí chybové zprávy nebo soubory nelze přehrávat, vyzkoušejte následující postup:

• Uvolněte část paměti přesunutím souborů do počítače nebo odstraněním souborů ze zařízení.

**Řešení problémů**

- Ujistěte se, že hudební soubor není chráněn službou DRM (Digital Rights Management). Pokud je soubor chráněn službou DRM, ujistěte se, že máte příslušnou licenci nebo klíč k přehrávání souboru.
- Ujistěte se, že vaše zařízení podporuje typ souboru.
- Vaše zařízení podporuje fotografie a videa zachycená pomocí zařízení. Fotografie a videa zachycená jinými zařízeními nemusí správně pracovat.
- Vaše zařízení podporuje multimediální soubory, jejich použití bylo autorizováno poskytovatelem síťových služeb nebo poskytovateli dodatečných služeb. Některý obsah dostupný na síti Internet, například vyzváněcí tóny, videa nebo tapety se nemusí správně zobrazit.

**Nelze najít jiné zařízení Bluetooth**

- Ujistěte se, že je bezdrátová funkce Bluetooth v zařízení aktivní.
- Ujistěte se, že je bezdrátová funkce Bluetooth v zařízení, ke kterému se chcete připojit, aktivní.
- Ujistěte se, že vaše zařízení a další zařízení Bluetooth se nachází v maximálním dosahu funkce Bluetooth (10 m).

Pokud výše uvedené rady problém nevyřešily, kontaktujte servisní centrum Samsung.

**Připojení není při připojení zařízení k počítači navázáno**

- Dbeite na to, aby byl používaný kabel USB kompatibilní se zařízením.
- Zkontrolujte, zda jsou v počítači nainstalovány správné ovladače a že jsou aktuální.

**Řešení problémů**

- Pokud jste uživatel systému Windows XP, ujistěte se, že máte v počítači nainstalován servisní balíček Windows XP Service Pack 3 nebo novější verzi.
- Ujistěte se, že máte v počítači nainstalovánu verzi aplikace Samsung Kies nebo Windows Media Player 10 nebo vyšší.

**Zařízení nemůže najít vaši aktuální polohu**

Signály GPS mohou být blokovány překážkami, například stěnami domu. Nastavte zařízení, aby k vyhledávání aktuální polohy v těchto situacích používalo sítě Wi-Fi nebo mobilní sítě.

## **Byla ztracena data uložená v zařízení**

Vždy vytvářejte záložní kopie všech důležitých dat uložených v zařízení. V opačném případě nebude možné v případě poškození nebo ztráty data obnovit. Společnost Samsung neponese odpovědnost za ztrátu dat uložených v zařízení.

**Po celém obvodu pouzdra zařízení se objevila úzká mezera**

- Tato mezera je nezbytný konstrukční prvek a může docházet k lehkým otřesům nebo vibracím součástí.
- Časem může tření mezi součástmi způsobit, že se tato mezera mírně rozšíří.

## **Bezpečnostní informace**

**Tyto bezpečnostní informace zahrnují obsah pro mobilní zařízení. Některé části se nemusí týkat vašeho zařízení. Abyste zabránili poranění sama sebe nebo ostatních, případně poškození zařízení, přečtěte si bezpečnostní informace týkající se vašeho zařízení, než začnete toto zařízení používat.**

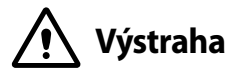

## **Nedodržování bezpečnostních výstrah a předpisů může vést k závažnému zranění nebo smrti.**

#### **Nepoužívejte poškozené elektrické kabely či zástrčky nebo uvolněné elektrické zásuvky.**

Nezajištěná připojení mohou způsobit zásah elektrickým proudem nebo požár.

#### **Nedotýkejte se napájecího kabelu mokrýma rukama a při odpojování nabíječky netahejte za kabel.**

Mohlo by dojít k zásahu elektrickým proudem.

#### **Neohýbejte či jinak nepoškozujte napájecí kabel.**

Mohlo by dojít k zásahu elektrickým proudem nebo požáru.

#### **Nepoužívejte zařízení během nabíjení a nedotýkejte se zařízení mokrýma rukama.**

Mohlo by dojít k zásahu elektrickým proudem.

#### **Nezkratujte nabíječku ani zařízení.**

Mohlo by dojít k zásahu elektrickým proudem nebo požáru nebo by mohla baterie selhat nebo vybuchnout.

#### **Nepoužívejte vaše zařízení venku za bouřky.**

Mohlo by dojít k zásahu elektrickým proudem nebo selhání zařízení.

#### **Používejte baterie, nabíječky, příslušenství a potřeby schválené výrobcem.**

- Používání běžných baterií nebo nabíječek může zkrátit životnost vašeho zařízení nebo způsobit selhání zařízení. Mohou také způsobit požár nebo výbuch baterie.
- Používejte pouze baterii a nabíječku navrženou výhradně pro vaše zařízení. Nekompatibilní baterie a nabíječka může způsobit vážná poranění nebo poškození zařízení.
- Společnost Samsung nezodpovídá za bezpečnost uživatele při používání příslušenství či spotřebního materiálu neschváleného společností Samsung.

#### **Neupouštějte nabíječku ani zařízení a nevystavujte je nárazům.**

#### **Manipulaci a likvidaci zařízení a nabíječky provádějte opatrně.**

- Baterii ani zařízení nikdy nelikvidujte v ohni. Nikdy nevkládejte baterii ani zařízení do topných zařízení, například do mikrovlnné trouby, běžné trouby nebo radiátorů. V případě přehřátí by zařízení mohlo explodovat. Při likvidaci použité baterie a zařízení se řiďte všemi místními předpisy.
- Zařízení nikdy nemačkejte ani nepropichujte.
- Nevystavujte zařízení vysokému vnějšímu tlaku, mohlo by dojít k vnitřnímu zkratu a přehřátí.

#### **Zařízení, baterii a nabíječku chraňte před poškozením.**

- Nevystavujte zařízení ani baterii velmi nízkým nebo velmi vysokým teplotám.
- Extrémní teploty mohou poškodit zařízení a snížit kapacitu nabíjení a životnost zařízení i baterie.
- Dbejte na to, aby se baterie nedostala do kontaktu s kovovými předměty, protože by mohlo dojít ke spojení pólů + a – na baterii a následně k dočasnému nebo trvalému poškození baterie.
- Nikdy nepoužívejte poškozenou nabíječku nebo baterii.

#### **Zařízení neuchovávejte v blízkosti vařičů, mikrovlnných trub, horkého vybavení kuchyně nebo vysokotlakých nádob.**

- Mohlo by dojít k netěsnosti baterie.
- Zařízení by se mohlo přehřát a způsobit požár.

#### **Nepoužívejte a neskladujte zařízení v oblastech s vysokou koncentrací prachových či poletujících částic.**

Prachové či cizí částice by mohly způsobit poruchu zařízení, která by mohla mít za následek požár nebo poranění elektrickým proudem.

#### **Zabraňte kontaktu univerzálního konektoru a malé koncovky nabíječky s vodivými materiály, například kapalinami, prachem, kovovými prášky a tuhami.**

Vodivé materiály mohou způsobit zkrat nebo korozi svorek, což může vést k výbuchu nebo požáru.

#### **Nekousejte ani neolizujte zařízení ani baterii.**

- Mohlo by dojít k poškození zařízení nebo výbuchu a požáru.
- Děti nebo zvířata se mohou udusit malými díly.
- Pokud zařízení používají děti, ujistěte se, že jej používají správně.

**Bezpečnostní informace**

#### **Nevkládejte zařízení nebo dodané příslušenství do očí, uší nebo úst.**

Takové jednání může způsobit udušení nebo vážné zranění.

#### **Nemanipulujte s poškozenou či netěsnou Lithio-Iontovou (Li-Ion) baterií.**

Pro bezpečnou likvidaci Li-Ion baterie se obraťte na nejbližší autorizované servisní centrum.

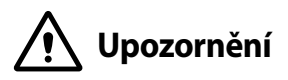

## **Nedodržení bezpečnostních upozornění a předpisů může způsobit zranění nebo poškození majetku.**

#### **Nepoužívejte zařízení v blízkosti jiných elektronických zařízení.**

- Většina elektronických zařízení vysílá signály na rádiové frekvenci. Zařízení může být jinými elektronickými zařízeními rušeno.
- Používání LTE datového připojení může způsobovat rušení ostatních zařízení, například zvukového vybavení a telefonů.

#### **Nepoužívejte vaše zařízení v nemocnici, na letišti nebo v automobilovém vybavení, které může být rušeno radiovou frekvencí.**

- Pokud možno, zařízení používejte ve vzdálenosti nejméně 15 cm od kardiostimulátoru – zařízení jej může rušit.
- Abyste minimalizovali možné rušení s kardiostimulátorem, používejte zařízení pouze na straně těla, na které nemáte kardiostimulátor.
- Pokud používáte lékařský přístroj, obraťte se před použitím přístroje na jeho výrobce, abyste se ujistili, zda bude či nebude mít radiofrekvenční záření vysílané zařízením na přístroj vliv.
- V letadle může používání elektronických zařízení způsobit, rušení elektronických navigačních přístrojů letadla. Ujistěte se, že je při vzletu a přistávání toto zařízení vypnuto. Po vzletu můžete zařízení používat v režimu letadlo, je-li to povoleno personálem letadla.
- Funkčnost elektronických zařízení v automobilu může být poškozena kvůli radiofrekvenčnímu rušení z vašeho zařízení. Další informace vám poskytne výrobce.

#### **Nevystavujte zařízení hustému kouři nebo výparům.**

Mohlo by dojít k poškození vnější části zařízení nebo selhání.

**Bezpečnostní informace**

#### **Pokud používáte naslouchátko, obraťte se na výrobce, aby vám poskytl informace o radiofrekvenčním záření.**

Radiofrekvenční záření vysílané zařízením může způsobovat rušení některých naslouchátek. Před použitím zařízení se obraťte na výrobce, který vám poskytne informace o vlivu radiofrekvenčního záření vysílaného zařízením na naslouchátka.

#### **Nepoužívejte zařízení v blízkosti přístrojů nebo vybavení, které vysílá na radiových frekvencích, například zvukové systémy nebo radiové věže.**

Radiové frekvence mohou způsobit selhání zařízení.

#### **Ve výbušném prostředí zařízení vypínejte.**

- Ve výbušném prostředí nevyndávejte baterii a zařízení vypněte.
- Ve výbušném prostředí se vždy řiďte příslušnými nařízeními, pokyny a symboly.
- Zařízení nepoužívejte na čerpacích stanicích, v blízkosti paliv nebo chemikálií nebo ve výbušném prostředí.
- Neukládeite ani nepřevážeite hořlavé kapaliny, plyny nebo výbušné látky ve stejné části vozu jako zařízení, jeho díly či příslušenství.

#### **Rozbušky, odpalovací oblasti**

Nacházíte-li se v odpalovací oblasti či v oblasti označené pokyny vyzývajícími k vypnutí "obousměrných rádií" a "elektronických zařízení", vypněte svůj mobilní telefon či jiné bezdrátové zařízení, abyste předešli vzájemnému rušení s odpalovacími pracemi.

**Pokud si všimnete zvláštních pachů nebo zvuků vycházejících z vašeho zařízení nebo baterie nebo vidíte-li kouř nebo kapaliny vytékající ze zařízení nebo baterie, přestaňte zařízení okamžitě používat a vezměte ho do servisního centra Samsung.**

V opačném případě by mohlo dojít k požáru nebo výbuchu.

#### **Řiďte se všemi bezpečnostními výstrahami a nařízeními týkající se používání mobilních zařízení při řízení motorového vozidla.**

Při řízení je vaší hlavní prioritou věnovat se ovládání vozidla. Pokud je to zakázáno zákonem, nikdy při řízení nepoužívejte mobilní zařízení. Pro vaši bezpečnost i bezpečnost ostatních používejte zdravý rozum a pamatujte na následující doporučení:

• Seznamte se s tímto zařízením a jeho funkcemi usnadnění, jako jsou např. rychlá či opakovaná volba. Tyto funkce vám pomohou snížit množství času potřebné pro vytočení nebo příjem hovoru.

**Bezpečnostní informace**

- Umístěte zařízení tak, abyste jej měli stále na dosah. Ujistěte se, že můžete bezdrátové zařízení používat, aniž přestali sledovat provoz na silnici. Pokud vám někdo volá v nevhodnou dobu, použijte k přijetí hovoru hlasovou schránku.
- Netelefonujte za hustého provozu či nebezpečných povětrnostních podmínek. Déšť, plískanice, sníh, led, ale také silný provoz mohou být nebezpečné.
- Za jízdy si nedělejte poznámky ani nehledejte telefonní čísla. Pořizování poznámek nebo listování kontakty odvádí pozornost od vaší hlavní povinnosti – bezpečné jízdy.
- Volejte s rozumem a vždy vyhodnoťte dopravní situaci. Vyřizujte hovory, když právě stojíte, nebo než se zařadíte do provozu. Zkuste si naplánovat hovory na dobu, kdy bude váš automobil v klidu.
- Nezapojujte se do stresující nebo citově vypjaté konverzace; mohlo by to odvést vaši pozornost od řízení. Dejte osobě, se kterou hovoříte, vědět, že řídíte, a konverzaci, která by mohla rozptýlit vaši pozornost, raději odložte.

## **Buďte opatrní a používejte vaše mobilní zařízení správně.**

#### **Udržujte zařízení v suchu.**

- Vlhkost a tekutiny mohou poškodit součásti nebo elektronické obvody zařízení.
- Zařízení nezapínejte, je-li mokré. Pokud je zařízení již zapnuté, vypněte jej a vyjměte okamžitě baterii (pokud se zařízení nevypíná či není možné vyjmout baterii, ponechte jej v tomto stavu). Poté jej ručníkem osušte a odevzdejte do servisního střediska.
- Kapaliny změní barvu štítku, který indikuje poškození vodou uvnitř zařízení. Dojde-li k poškození zařízení vodou, může být zrušena platnost záruky výrobce.

#### **Zařízení uchovávejte na rovném povrchu.**

Při pádu zařízení může dojít k jeho poškození.

#### **Zařízení neuchovávejte v oblastech s příliš vysokou nebo nízkou teplotou. Doporučujeme používat zařízení při teplotách od 5 °C do 35 °C.**

- Neskladujte zařízení ve velmi horkých oblastech, například uvnitř vozidla v létě. Mohlo by dojít k selhání obrazovky, poškození zařízení nebo výbuchu baterie.
- Zařízení nevystavujte přímému slunečnímu svitu po delší dobu (na palubní desce automobilu, například).
- Skladujte baterii při teplotách od 0 °C do 45 °C.

#### **Zařízení neuchovávejte s kovovými předměty, jako jsou mince, klíče a řetízky.**

- Mohlo by dojít ke zkratu nebo poruše funkčnosti zařízení.
- Pokud se póly baterie dostanou do kontaktu s kovovými předměty, může dojít k požáru.

#### **Zařízení neuchovávejte v blízkosti magnetických polí.**

- Mohlo by to způsobit poruchu zařízení nebo vybití baterie.
- Karty s magnetickými pruhy, jako jsou kreditní karty, telefonní karty, vkladní knížky či palubní lístky se mohou vlivem magnetických polí poškodit.

#### **Nepoužívejte toto zařízení nebo aplikaci po dobu přehřátí zařízení.**

Dlouhodobé vystavení pokožky přehřátému zařízení může vést k symptomům lehkého popálení, které se projevuje např. červenými skvrnami nebo zarudnutím.

#### **Nepoužívejte zařízení s odstraněným zadním krytem.**

Baterie může ze zařízení vypadnout a poškodit se nebo selhat.

#### **Pokud zařízení disponuje bleskem fotoaparátu nebo světlem, nezapínejte je v blízkosti očí osob či zvířat.**

Použití blesku v blízkosti očí by mohlo způsobit dočasnou ztrátu nebo poškození zraku.

#### **Varování při vystavení se zábleskům.**

- Při používání zařízení ponechte některá světla v místnosti zapnutá, obrazovka by se neměla nacházet příliš blízko očí.
- Pokud jste v průběhu sledování videa nebo hraní her v jazyce Flash po delší dobu vystaveni zábleskům, může dojít k záchvatu nebo ke ztrátě vědomí. Pokud pociťujete nevolnost, neprodleně přestaňte používat zařízení.
- Pokud má někdo z vašich příbuzných historii záchvatů nebo ztráty vědomí při používání podobného zařízení, poraďte se před používáním zařízení slékařem.
- Pokud se cítíte nepohodlně, například křeče nebo dezorientace, okamžitě přestaňte zařízení používat a poraďte se s lékařem.
- Chcete-li zabránit namáhání očí, dělejte při používání zařízení časté přestávky.

#### **Bezpečnostní informace**

#### **Snížení nebezpečí opakovaných poruch hybnosti.**

Pokud opakovaně provádíte určité pohyby, například tisknete tlačítka, kreslíte prsty znaky na dotykovou obrazovku nebo hrajete hry, můžete pociťovat občasnou bolest rukou, krku, ramen nebo jiných částí těla. Používáte-li zařízení po delší dobu, držte zařízení uvolněným stiskem, lehce tiskněte tlačítka a dělejte časté přestávky. Pokud během nebo po používání zařízení pociťujete nepohodlí, přestaňte zařízení používat a obraťte se na lékaře.

#### **Při použití sluchátek chraňte sluch a uši.**

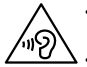

- Dlouhodobé vystavení hlasitým zvukům může poškodit sluch.
- Vystavení se hlasitým zvukům při chůzi může rozptýlit vaši pozornost a způsobit nehodu.
- Před připojením sluchátek ke zdroji zvuku vždy snižte hlasitost a používejte pouze minimální hlasitost nutnou k tomu, abyste slyšeli konverzaci nebo hudbu.
- V suchém prostředí se může ve sluchátkách tvořit statická elektřina. Z tohoto důvodu omezte používání sluchátek v suchém prostředí, případně se dotkněte před připojením sluchátek kovového předmětu, aby se statická elektřina vybila.
- Nepoužívejte sluchátka při jízdě nebo řízení. Mohly by rozptýlit vaši pozornost a způsobit nehodu nebo mohou být v závislosti na vaší oblasti nezákonná.

#### **Při používání zařízení během chůze či jiného pohybu buďte opatrní.**

- Vždy berte ohled na svoje okolí a zabraňte tak zranění sebe či jiných osob.
- Dbejte na tom, aby se vám kabel sluchátek neomotal kolem rukou nebo kolem blízkých předmětů.

#### **Zařízení nenoste v zadní kapse nebo u pasu.**

Pokud byste upadli, mohli byste se zranit nebo poškodit zařízení.

#### **Nenanášejte na zařízení barvu, ani na něj nelepte nálepky.**

- Barvy nebo nálepky mohou zablokovat pohyblivé díly a zabránit tak správné funkčnosti zařízení.
- Jste-li alergičtí na lakované nebo kovové části zařízení, můžete trpět svěděním, vyrážkami nebo otoky. Pokud k tomu dojde, přestaňte zařízení používat a obraťte se na lékaře.

#### **Zařízení nepoužívejte, pokud je prasklé nebo rozbité.**

O popraskané sklo nebo plast byste si mohli poranit ruku nebo obličej. Odneste zařízení do servisního střediska Samsung a nechte jej opravit.

#### **Instalujte mobilní zařízení a vybavení opatrně.**

- Zajistěte, aby byla mobilní zařízení a související vybavení ve vozidle pevně uchycena.
- Zařízení ani příslušenství nenechávejte v blízkosti nebo uvnitř prostoru pro airbagy. Nesprávně nainstalovaný bezdrátový přístroj může při rychlém nafouknutí airbagu způsobit závažné zranění.

#### **Dávejte pozor, abyste zařízení neupustili, a chránili jej před nárazy.**

- Vaše zařízení by se mohlo poškodit nebo selhat.
- Pokud dojde k ohnutí či deformaci zařízení, přístroj nebo jeho součásti mohou přestat fungovat.

### **Zajištění maximální životnosti baterie a nabíječky.**

- Nenabíjejte zařízení déle než týden, přílišné nabití by mohlo mít za následek zkrácení životnosti baterie.
- Nepoužívaná zařízení se postupem času vybijí a před použitím musí být znovu nabita.
- Když nabíječku nepoužíváte, odpojte ji od zdroje elektrické energie.
- Baterii používejte pouze k účelům, ke kterým byla zamýšlena.
- Ponechání nevyužívaných baterií delší dobu bez činnosti může snížit jejich životnost a výkon. Může také způsobit selhání baterií nebo výbuch nebo způsobit požár.
- Pro zajištění dlouhé životnosti vašeho zařízení a baterie dodržujte všechny pokyny v této příručce. Poškození nebo slabý výkon způsobený nedodržením výstrah a pokynů může vést k propadnutí záruky.
- Vaše zařízení se může časem opotřebit. Některé díly a opravy jsou kryty zárukou v rámci platného období, ale škody nebo degenerace způsobené používáním neoprávněného příslušenství se toho netýkají.

#### **Používáte-li zařízení, vezměte na vědomí následující:**

- Držte zařízení rovně, stejně jako klasický telefon.
- Mluvte přímo do mikrofonu.

#### **Zařízení nerozebírejte, neupravujte a nepokoušejte se ho opravit.**

- Jakékoliv změny či úpravy přístroje mohou mít za následek zrušení platnosti záruky výrobce. Pokud zařízení vyžaduje servis, zaneste je do servisního střediska Samsung.
- Nerozebíreite ani nepropichuite baterii, mohlo by to způsobit výbuch nebo požár.
- Před vyjmutím baterie zařízení vypněte. Pokud baterii vyjmete se zapnutým zařízením, může dojít k selhání zařízení.

#### **Při čištění zařízení vezměte na vědomí následující:**

- Zařízení a nabíječku otírejte hadříkem nebo pogumovanou látkou.
- Kontakty baterie čistěte vatovým tamponem nebo ručníkem.
- Nepoužívejte chemikálie ani rozpouštědla. Mohlo by dojít k odbarvení nebo korozi vnějších částí zařízení nebo zásahu elektrickým proudem a požáru.

#### **Zařízení používejte pouze ke stanovenému účelu.**

Vaše zařízení může selhat.

#### **Pokud zařízení používáte na veřejnosti, neobtěžujte ostatní.**

#### **Toto zařízení může opravovat pouze kvalifikovaný personál.**

Pokud bude zařízení opravováno nekvalifikovanou osobou, může dojít k poškození zařízení a bude zrušena platnost záruky výrobce.

#### **Se SIM kartami, paměťovými kartami nebo kabely manipulujte opatrně.**

- Při vkládání karty nebo připojování kabelu do zařízení se ujistěte, že je karta vložena nebo je kabel připojen na správné straně.
- Nevyndávejte kartu, když zařízení přenáší informace nebo když k nim přistupuje. Mohlo by tak dojít ke ztrátě dat nebo poškození karty či zařízení.
- Chraňte karty před silnými nárazy, statickou elektřinou a elektrickým šumem z jiných zařízení.
- Nedotýkejte se zlatých kontaktů a pólů prsty ani kovovými předměty. Pokud je karta znečištěná, otřete ji měkkým hadříkem.
- Vkládání karty nebo připojování kabelu silou nebo nesprávným způsobem může vést k poškození víceúčelového konektoru nebo jiných částí zařízení.

#### **Zajištění dostupnosti tísňových služeb.**

V některých oblastech nebo za určitých okolností nemusí být z tohoto zařízení možné vytáčet tísňová volání. Před cestou do vzdálených nebo nerozvinutých oblastí si zjistěte alternativní způsob, kterým lze kontaktovat tísňové služby.

#### **Chraňte vaše osobní data a zabraňte úniku nebo zneužití citlivých informací.**

- Při používání zařízení nezapomínejte zálohovat důležitá data. Společnost Samsung nenese odpovědnost za ztrátu dat.
- Při likvidaci zařízení zálohujte všechna data, poté resetujte zařízení. Tímto způsobem zabráníte zneužití osobních údajů.
- Při stahování aplikací si pozorně přečtěte obrazovku oprávnění. Pozornost věnujte zejména aplikacím, které mají přístup k více funkcím nebo významnému množství osobních údajů.

#### **Bezpečnostní informace**

- Své účty pravidelně kontrolujte, zda nedošlo k neoprávněnému nebo podezřelému použití. Objevíte-li známku zneužití osobních informací, kontaktujte svého poskytovatele služeb za účelem odstranění nebo změny informací o účtu.
- V případě ztráty nebo odcizení zařízení změňte hesla ke svým účtům z důvodu ochrany svých osobních údajů.
- Vyhněte se používání aplikací z neznámých zdrojů a zabezpečte zařízení pomocí vzoru uzamčení obrazovky, hesla nebo kódu PIN.

#### **Nešiřte materiál chráněný autorským právem.**

Materiály chráněné autorskými právy nesmíte distribuovat bez souhlasu majitelů obsahu. Tímto počínáním porušujete autorská práva. Výrobce není odpovědný za jakékoli právní otázky vzniklé nelegálním užíváním materiálu chráněného autorským právem.

## **Malware a viry**

**Chcete-li vaše zařízení ochránit před malwarem a viry, dodržujte následující užitečné tipy. Nedodržení těchto pokynů může vést k poškození nebo ztrátě dat, které nemusí být kryty záruční službou.**

- Nestahujte neznámé aplikace.
- Nenavštěvujte nedůvěryhodné webové stránky.
- Podezřelé zprávy nebo e-maily od neznámých odesilatelů odstraňujte.
- Nastavte si heslo a pravidelně ho měňte.
- Pokud je nepoužíváte, deaktivujte bezdrátové funkce, například Bluetooth.
- Pokud se zařízení chová abnormálně, spusťte antivirový program a zkontrolujte infekci.
- Před spuštěním nově stažené aplikace a souborů spusťte v zařízení antivirový program.
- Nainstalujte do počítače antivirový program a pravidelně ho spouštějte pro kontrolu infekce.
- Neupravujte nastavení registrů nebo neupravujte operační systém zařízení.

## **Informace o certifikaci SAR (Specific Absorption Rate)**

#### **TOTO ZAŘÍZENÍ SPLŇUJE MEZINÁRODNÍ NORMY PRO VYSTAVENÍ RÁDIOVÝM VI NÁM**

Vaše mobilní zařízení je rádiový vysílač a přijímač. Je zkonstruován tak, aby nepřekročoval limity vystavení rádiovým vlnám (radiofrekvence elektromagnetického pole) doporučené mezinárodními normami. Normy byly vyvinuty nezávislou vědeckou organizací (ICNIRP) a zahrnují podstatnou míru bezpečnosti. Jsou navrženy tak, aby zaručily bezpečnost všech osob bez ohledu na věk nebo zdravotní stav.

U norem o vystavení rádiovým vlnám se používá měrná jednotka s názvem Specific Absorption Rate neboli SAR. Limity SAR pro mobilní zařízení je 2,0 W/kg.

#### **Bezpečnostní informace**

Testy SAR se provádějí pomocí standardizované provozní pozice se zařízením vysílajícím na nejvyšší certifikované výkonové úrovni ve všech testovaných frekvenčních pásmech. Nejvyšší hodnoty SAR podle norem ICNIRP u tohoto modelu zařízení jsou:

**Maximální SAR u tohoto modelu za podmínek, ve kterých byly zaznamenány**

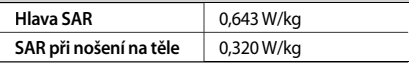

V průběhu používání jsou aktuální hodnoty SAR u tohoto zařízení obvykle znatelně nižší než jsou výše uváděné hodnoty. Je tomu tak proto, že za účelem výkonnosti systému a minimalizování interference sítě je provozní výkon vašeho mobilního zařízení při volání automaticky snížen, pokud není plný výkon pro hovor potřeba. Čím nižší je výstupní výkon zařízení, tím nižší jsou také jeho hodnoty SAR.

Test měrného absorbovaného výkonu (SAR) při nošení na těle byl se zařízením proveden při separační vzdálenosti 1,5 cm. Aby byly dodrženy hodnoty pro expozici vysokofrekvenčním vlnám při používání na těle, musí se zařízení nacházet alespoň 1,5 cm od těla.

Organizace, jako jsou například Světová zdravotnická organizace (World Health Organization) a Úřad pro potraviny a léčiva Spojených států (US Food and Drug Administration), doporučují lidem, kteří se vystavení rádiové frekvenci obávají a chtějí je snížit, aby používali příslušenství handsfree, které jim umožní používat bezdrátová zařízení dále od hlavy a těla, nebo aby zařízení používali kratší dobu.

Další informace získáte tak, že na stránkách www.samsung.com/sar vyhledáte název zařízení a číslo jeho modelu.

## **Správná likvidace výrobku**

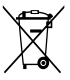

(Elektrický a elektronický odpad) (Platí pro země s odděleným systémem sběru) Toto označení na produktu, příslušenství nebo v dokumentaci značí, že produkt a elektronická příslušenství (např. nabíječka,

sluchátka, kabel USB) by neměly být likvidovány s běžným domácím odpadem.

Možným negativním dopadům na životní prostředí nebo lidské zdraví způsobeným nekontrolovanou likvidací zabráníte oddělením zmíněných produktů od ostatních typů odpadu a jejich zodpovědnou recyklací za účelem udržitelného využívání druhotných surovin.

Uživatelé z řad domácností by si měli od prodejce, u něhož produkt zakoupili, nebo u příslušného městského úřadu vyžádat informace, kde a jak mohou tyto výrobky odevzdat k bezpečné ekologické recyklaci. Podnikoví uživatelé by měli kontaktovat dodavatele a zkontrolovat všechny podmínky kupní smlouvy. Tento výrobek a jeho elektronické příslušenství nesmí být likvidován spolu s ostatním průmyslovým odpadem.

## **Správná likvidace baterií v tomto výrobku**

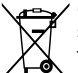

(Platí pro země s odděleným systémem sběru)

Tato značka na baterii, návodu nebo obalu znamená, že baterie v tomto výrobku nesmí

být na konci své životnosti likvidovány společně s jiným domovním odpadem. Případně vyznačené symboly chemikálií Hg, Cd nebo Pb upozorňují na to, že baterie obsahuje rtuť, kadmium nebo olovo v množství překračujícím referenční úrovně stanovené směrnicí ES 2006/66. Pokud baterie nejsou správně zlikvidovány, mohou tyto látky poškodit zdraví osob nebo životní prostředí.

Pro ochranu přírodních zdrojů a pro podporu opakovaného využívání materiálů oddělte, prosím, baterie od ostatních typů odpadu a nechte je recyklovat prostřednictvím místního bezplatného systému zpětného odběru baterií.
## **Prohlášení**

Některý obsah a služby přístupné přes toto zařízení patří třetím stranám a jsou chráněné autorským právem, patenty, ochrannými známkami nebo jinými zákony o duševním vlastnictví. Takový obsah a služby jsou poskytovány výhradně pro osobní nekomerční použití. Žádný obsah ani služby nesmíte používat způsobem, který není povolen majitelem obsahu nebo poskytovatelem služeb. Bez omezení platnosti výše uvedeného, pokud nemáte výslovné povolení od příslušného majitele obsahu nebo poskytovatele služeb, nesmíte obsah ani služby zobrazené pomocí tohoto zařízení upravovat, kopírovat, publikovat, nahrávat, odesílat, přenášet, překládat, prodávat, vytvářet od nich odvozená díla, využívat je ani je žádným způsobem distribuovat.

"OBSAH A SLUŽBY TŘETÍCH STRAN JSOU POSKYTOVÁNY "JAK JSOU". SPOLEČNOST SAMSUNG NEPOSKYTUJE ŽÁDNÉ ZÁRUKY NA OBSAH ANI SLUŽBY, A TO ANI VÝSLOVNÉ ANI IMPLIKOVANÉ. SPOLEČNOST SAMSUNG VÝSLOVNĚ ODMÍTÁ JAKÉKOLI IMPLIKOVANÉ ZÁRUKY, MIMO JINÉ ZÁRUKY OBCHODOVATELNOSTI NEBO VHODNOSTI PRO URČITÝ ÚČEL. SPOLEČNOST SAMSUNG NEZARUČUJE PŘESNOST, PLATNOST, DOČASNOST, ZÁKONNOST ANI ÚPLNOST ŽÁDNÉHO OBSAHU ANI SLUŽBY, KTERÉ BUDOU PŘÍSTUPNÉ PŘES TOTO ZAŘÍZENÍ, A V ŽÁDNÉM PŘÍPADĚ, VČETNĚ NEDBALOSTI, NEBUDE SPOLEČNOST SAMSUNG ODPOVĚDNÁ, AŤ UŽ SMLUVNĚ NEBO KVŮLI PŘEČINU,

### **Bezpečnostní informace**

ZA ŽÁDNÉ PŘÍMÉ, NEPŘÍMÉ, NÁHODNÉ, ZVLÁŠTNÍ ANI NÁSLEDNÉ ŠKODY, POPLATKY ZA PRÁVNÍ ZASTOUPENÍ, VÝDAJE ANI JINÉ ŠKODY VYPLÝVAJÍCÍ Z JAKÝCHKOLI OBSAŽENÝCH INFORMACÍ NEBO Z POLIŽITÍ JAKÉHOKOLI OBSAHLI NEBO SLUŽBY VÁMI NEBO JAKOUKOLI TŘETÍ STRANOU, A TO ANI V PŘÍPADĚ ŽE SPOLEČNOST BYLA O MOŽNOSTI TAKOVÝCH ŠKOD INFORMOVÁNA<sup>"</sup>

Služby třetích stran mohou být kdykoli ukončeny nebo přerušeny a společnost Samsung neprohlašuje ani nezaručuje, že jakýkoli obsah nebo služba budou k dispozici po jakoukoli dobu. Obsah a služby jsou přenášeny třetími stranami pomocí sítí a přenosových zařízení, nad kterými společnost Samsung nemá kontrolu. Bez toho, aby byla omezena obecnost tohoto prohlášení, společnost Samsung výslovně odmítá jakoukoli odpovědnost za jakékoli přerušení nebo pozastavení jakéhokoli obsahu nebo služby, které jsou přístupné přes toto zařízení.

Společnost Samsung není odpovědná za zákaznický servis související s obsahem a službami. Veškeré otázky a požadavky související s obsahem nebo službami by měly být směřovány přímo na příslušné poskytovatele obsahu a služeb.

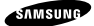

## **Prohlášení o shodě**

### **Podrobnosti produktu**

Pro následující

Produkt : Mobilní telefon pro sítě GSM, WCDMA a BT/Wi-Fi Modely : GT-S6790N

# CE0168

### **Prohlášení a platné normy**

Tímto prohlašujeme, že produkty výše jsou v souladu se základními požadavky směrnice R&TTE (1999/5/ES) použitím:

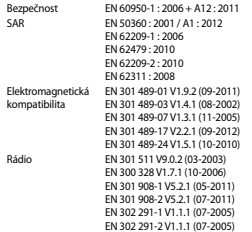

a směrnice (2011/65/EU) týkající se omezení používání konkrétních nebezpečných látek v elektrickém a elektronickém vybavení.

Byl dodržen postup posouzení shody uváděný v článku 10 a podrobně uvedený v dodatku [IV] směrnice 1999/5/ES a do procesu byly zapojeny následující upozorněné úřady:

TÜV SÜD BABT, Octagon House, Concorde Way, Fareham,

Hampshire, PO15 5RL, UK\* Identifikační značka: 0168

### **Zástupci v EU**

Samsung Electronics Euro QA Lab. Blackbushe Business Park, Saxony Way, Yateley, Hampshire, GU46 6GG, UK

2013.08.22 Joong-Hoon Choi / Vedoucí laboratoře

(Místo a datum vydání) (Jméno a podpis oprávněné osoby)

\* To není adresa servisního střediska Samsung. Adresu a telefonní číslo servisního střediska Samsung najdete na záručním listu, nebo kontaktujte obchod, kde jste výrobek zakoupili.

V závislosti na oblasti, poskytovateli služeb nebo verzi softwaru se některý obsah může ve vašem zařízení lišit anebo změnit bez předchozího upozornění.

# **O aplikaci Samsung Kies**

Aplikace Samsung Kies je počítačová aplikace, která spravuje mediální knihovny a kontakty a synchronizuje je se zařízeními Samsung.

Stáhněte si nejnovější verzi aplikace Samsung Kies z webové stránky společnosti Samsung (**www.samsung.com/kies**) a nainstalujte ji do počítače.

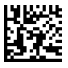

Printed in Korea GH68-39864M Rev.1.0 Czech. 03/2014